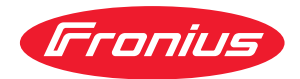

# Operating Instructions

**WeldCube Connector U/I WeldCube Connector U/I/WFS WSM WeldCube Connector U/I/WFS Euro WeldCube Connector Advanced**

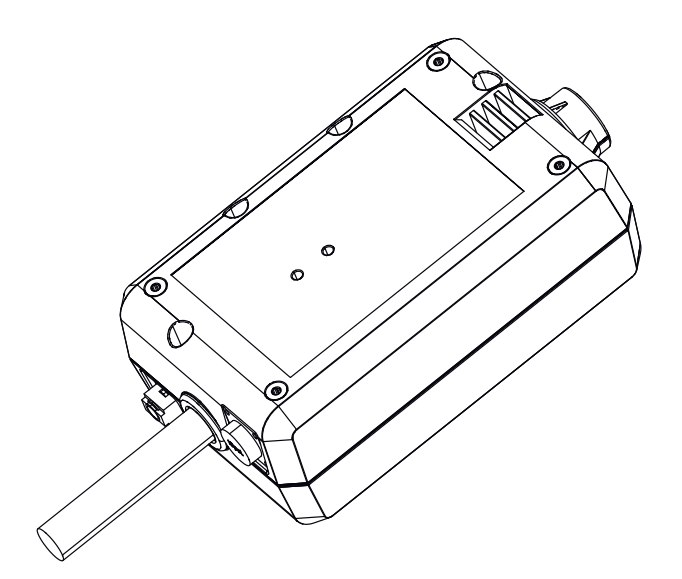

**SK** Návod na obsluhu

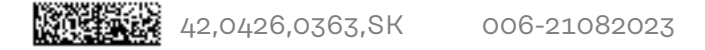

### **Obsah**

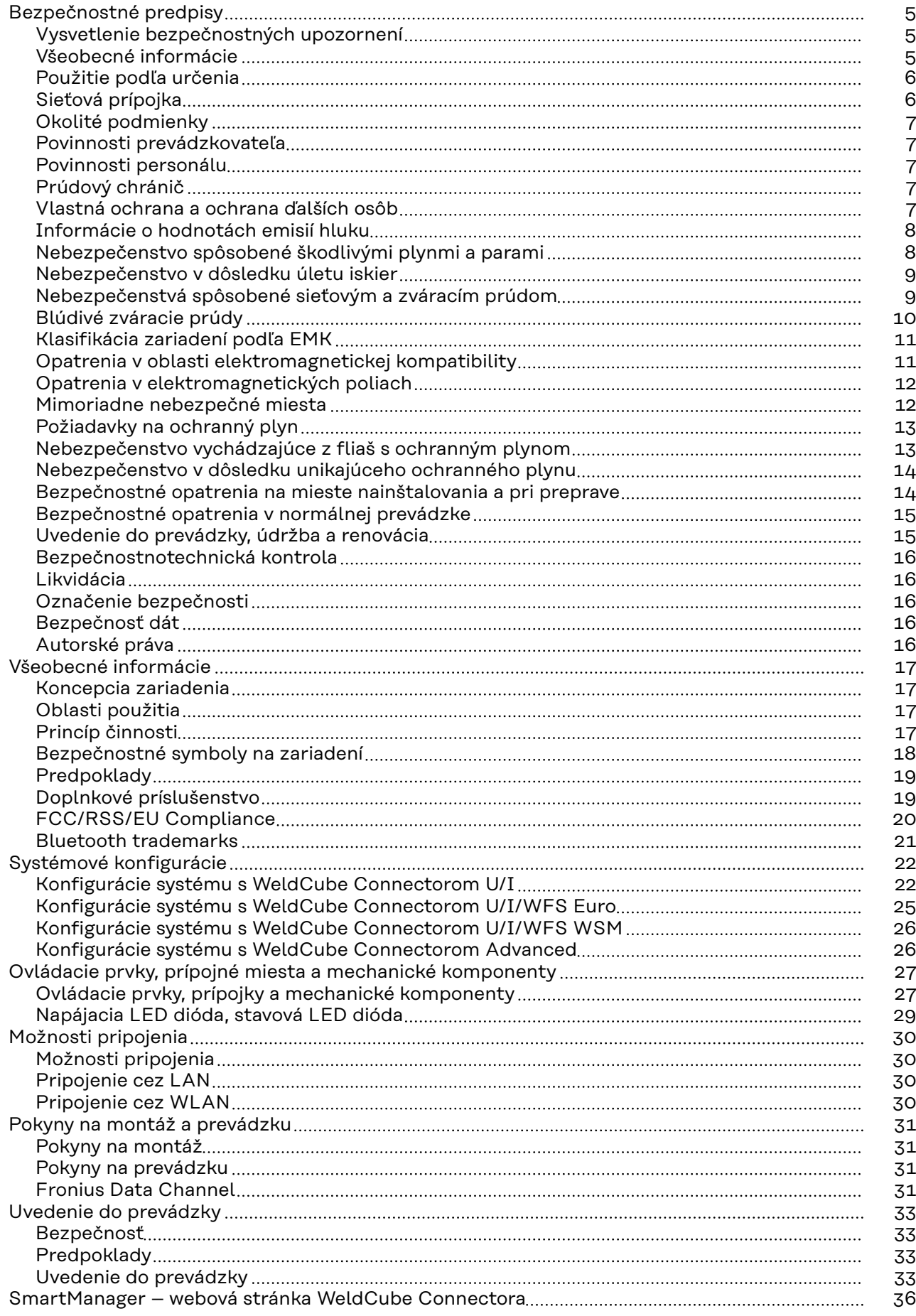

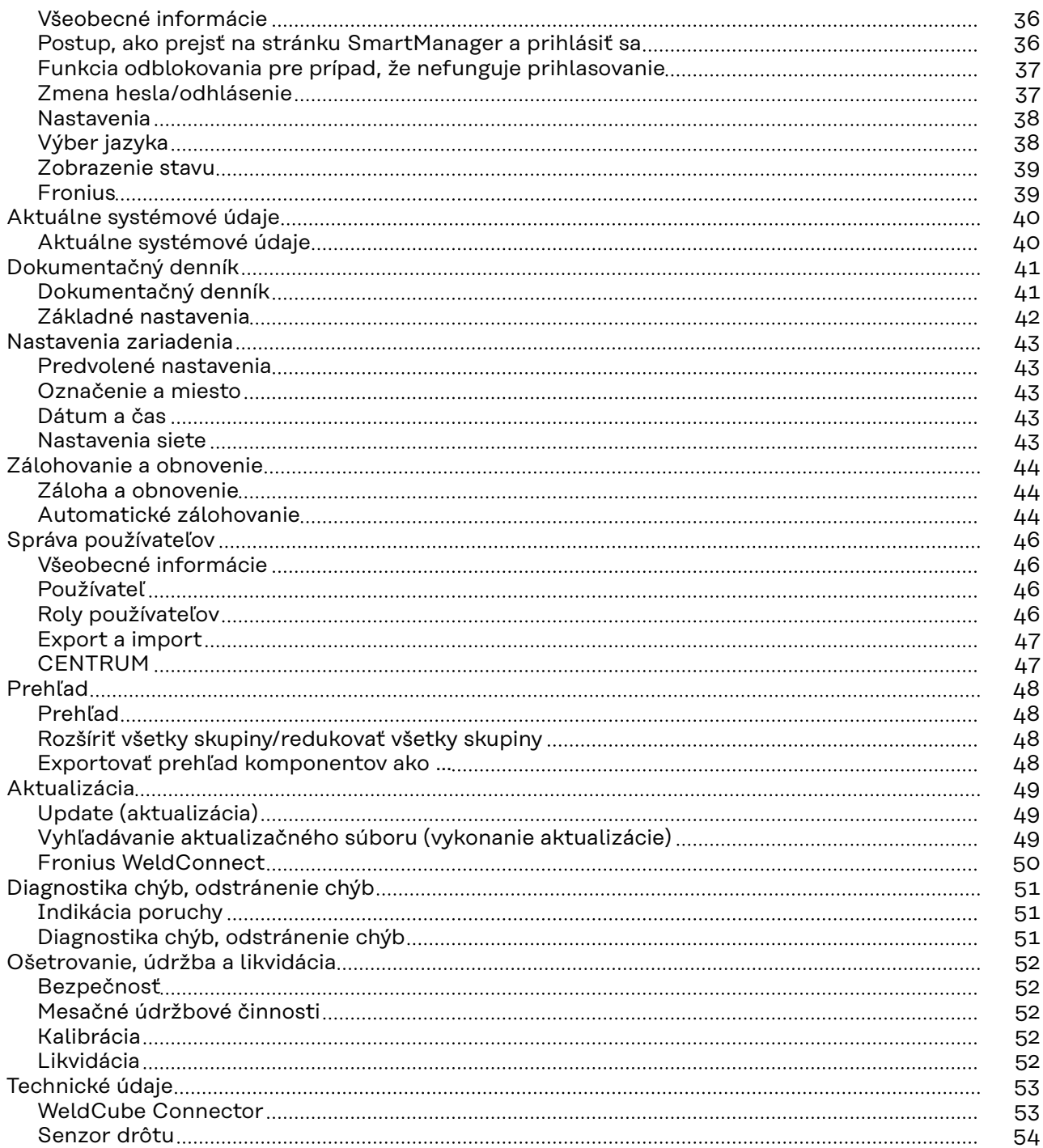

### <span id="page-4-0"></span>**Bezpečnostné predpisy**

**Vysvetlenie bezpečnostných upozornení**

#### **VÝSTRAHA!**  $\Lambda$

#### **Označuje bezprostredne hroziace nebezpečenstvo.**

▶ Ak sa mu nevyhnete, môže to mať za následok smrť alebo najťažšie úrazy.

#### **NEBEZPEČENSTVO!**

#### **Označuje možnosť vzniku nebezpečnej situácie.**

▶ Ak sa jej nezabráni, dôsledkom môže byť smrť alebo najťažšie zranenia.

#### $\bigwedge$ **POZOR!**

#### **Označuje potenciálne škodlivú situáciu.**

▶ Ak sa jej nezabráni, dôsledkom môžu byť ľahké alebo nepatrné zranenia, ako aj materiálne škody.

#### *UPOZORNENIE!*

**Označuje možnosť nepriaznivo ovplyvnených pracovných výsledkov a poškodení výbavy.**

#### **Všeobecné informácie**

#### *UPOZORNENIE!*

#### **WeldCube Connector je integrovaný do už existujúceho zváracieho systému na účely zaznamenávania údajov.**

Na WeldCube Connector sa preto vzťahujú všetky bezpečnostné a výstražné upozornenia týkajúce sa zváracieho procesu.

▶ Dodržiavajte preto návody na obsluhu všetkých systémových komponentov zváracieho systému, najmä bezpečnostné predpisy a výstražné upozornenia!

Zariadenie je vyhotovené na úrovni súčasného stavu techniky a uznávaných bezpečnostno-technických predpisov. Predsa však pri chybnej obsluhe alebo zneužití hrozí nebezpečenstvo:

- ohrozenia života a zdravia operátora alebo tretej osoby,
- pre zariadenie a iné vecné hodnoty prevádzkovateľa,
- znemožnenia efektívnej práce s týmto zariadením.

Všetky osoby, ktoré sú poverené uvedením do prevádzky, obsluhou, údržbou a udržiavaním tohto zariadenia, musia:

- byť zodpovedajúco kvalifikované,
- mať znalosti zo zvárania,
- kompletne si prečítať tento návod na obsluhu a postupovať presne podľa neho.

Tento návod na obsluhu je potrebné mať neustále uložený na mieste použitia zariadenia. Okrem tohto návodu na obsluhu je potrebné dodržiavať všeobecne platné, ako aj miestne predpisy na prevenciu úrazov a na ochranu životného prostredia.

<span id="page-5-0"></span>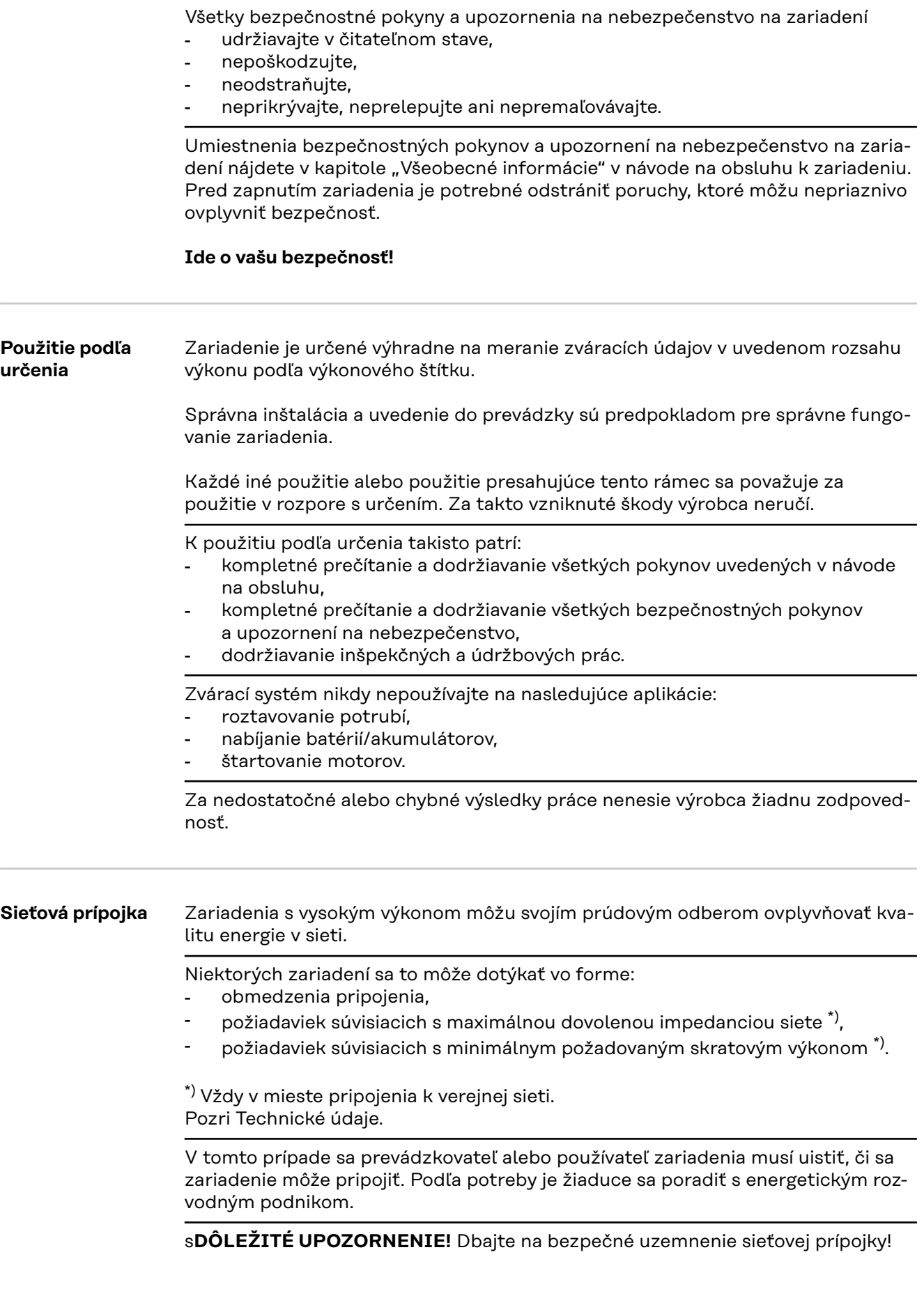

<span id="page-6-0"></span>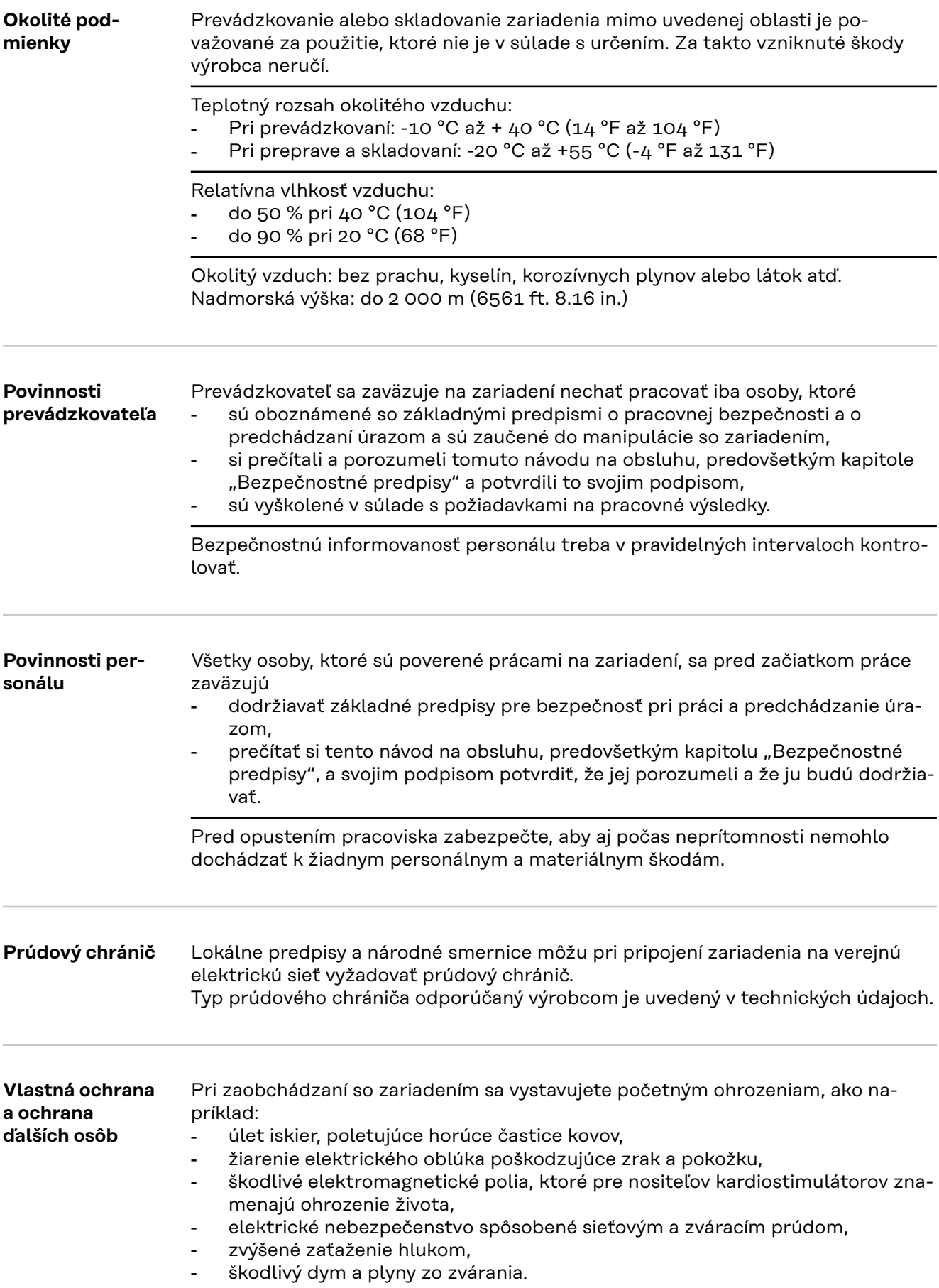

<span id="page-7-0"></span>Pri zaobchádzaní so zariadením použite vhodné ochranné oblečenie. Ochranné oblečenie musí mať nasledujúce vlastnosti:

- ťažko zápalné,
- izolujúce a suché,
- pokrývajúce celé telo, nepoškodené a v dobrom stave,
- zahŕňa ochrannú prilbu a
- nohavice bez manžiet.

Za súčasť ochranného odevu sa, okrem iného, považuje:

- Ochrana očí a tváre ochranným štítom s predpisovou filtračnou vložkou pred ultrafialovým žiarením, horúčavou a úletom iskier.
- Ochranné okuliare za ochranným štítom s bočnou ochranou spĺňajúce predpisy.
- Noste pevnú obuv izolujúcu aj pri zvýšenej vlhkosti.
- Chráňte si ruky vhodnými ochrannými rukavicami (elektricky i tepelne izolujúce).
- Používajte ochranu sluchu na zníženie zaťaženia hlukom a na ochranu pred zraneniami.

Osoby, predovšetkým deti, držte v dostatočnej vzdialenosti od zariadení v prevádzke a od zváracieho procesu. Ak sa však predsa v blízkosti nachádzajú osoby:

- poučte ich o všetkých nebezpečenstvách (nebezpečenstvo oslepnutia vplyvom elektrického oblúka, nebezpečenstvo poranenia úletom iskier, zdraviu škodlivý dym zo zvárania, zaťaženie hlukom, možné ohrozenie spôsobené sieťovým alebo zváracím prúdom…),
- poskytnite im vhodné ochranné prostriedky
- alebo postavte vhodné ochranné steny či závesy.

**Informácie o hodnotách emisií hluku** Maximálna hladina akustického tlaku vyžarovaného týmto zariadením je < 80 dB (A) (ref. 1 pW) pri chode naprázdno a počas ochladzovacej fázy po prevádzke, pri maximálnom dovolenom pracovnom bode a normovanom zaťažení podľa EN 60974-1.

Hodnota emisií pri zváraní (a rezaní) pre určité pracovisko sa nedá špecifikovať, pretože je určovaná postupom a okolitými podmienkami. Závisí od najrôznejších zváracích parametrov, ako je napr. zvárací postup (zváranie MIG/MAG, TIG), zvolený druh prúdu (jednosmerný prúd, striedavý prúd), rozsah výkonu, druh zváraného kovu, rezonančné správanie zvarenca, okolie pracoviska a pod.

**Nebezpečenstvo spôsobené škodlivými plynmi a parami** Dym vznikajúci pri zváraní obsahuje plyny a pary škodlivé zdraviu. Dym zo zvárania obsahuje látky, ktoré podľa Monografie 118 Medzinárodnej agentúry pre výskum rakoviny spôsobujú rakovinu.

> Využívajte bodové odsávanie a odsávanie miestnosti. Ak je to možné, používajte zváracie horáky s integrovaným odsávacím zariadením.

Hlavu držte mimo zóny tvorby dymu zo zvárania a plynov.

Vznikajúci dym, ako aj škodlivé plyny

nevdychujte,

odsávajte ich z pracovnej oblasti vhodnými prostriedkami.

Postarajte sa o dostatočný prívod čerstvého vzduchu. Uistite sa, že sa vždy dodržuje miera dodávania vzduchu najmenej 20 m<sup>3</sup>/hodinu.

Pri nedostatočnom vetraní používajte zváraciu kuklu s prívodom vzduchu.

<span id="page-8-0"></span>Ak si nie ste istí, či je odsávací výkon dostatočný, porovnajte namerané hodnoty škodlivých emisií s prípustnými medznými hodnotami.

Za mieru škodlivosti dymu zo zvárania sú okrem iných zodpovedné aj tieto komponenty:

- kovy použité na zvarenec,
- elektródy,
- povlakovanie,
- čističe, odmasťovače a podobné prostriedky,
- použitý zvárací proces.

Zohľadňujte preto príslušné technické listy o materiálovej bezpečnosti a údaje výrobcu o uvedených komponentoch.

Odporúčania v prípadoch ožiarenia, opatrenia v rámci riadenia rizík a na identifikáciu pracovných podmienok nájdete na webovej stránke Európskej asociácie pre zváranie (European Welding Association) v sekcii Zdravie a bezpečnosť (Health & Safety).

V blízkosti elektrického oblúka sa nesmú vyskytovať horľavé pary (napr. výpary z rozpúšťadiel).

Ak sa nezvára, treba zatvoriť ventil fľaše s ochranným plynom alebo hlavný prívod plynu.

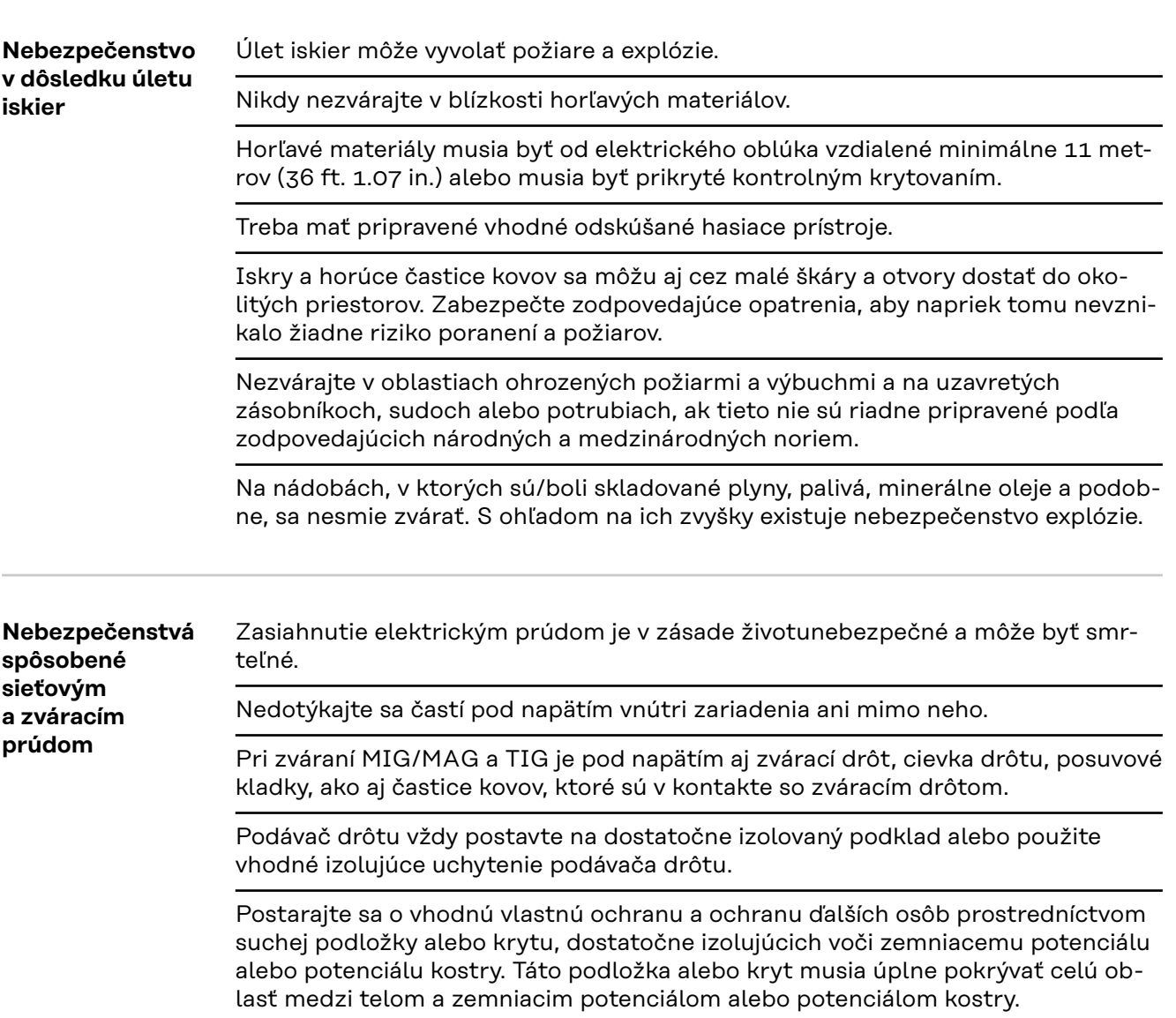

<span id="page-9-0"></span>Všetky káble a vodiče musia byť pevné, nepoškodené, zaizolované a dostatočne dimenzované. Uvoľnené spojenia, privarené, poškodené alebo poddimenzované káble a vodiče ihneď vymeňte.

Pred každým použitím skontrolujte prúdové spojenia prostredníctvom uchopenia ohľadne pevného uloženia.

Pri prúdových kábloch s bajonetovou zástrčkou prúdový kábel pretočte min. o 180° okolo pozdĺžnej osi a predpnite ho.

Káble ani vodiče neovíjajte okolo tela ani častí tela.

Elektródu (tyčovú elektródu, volfrámovú elektródu, zvárací drôt...):

- nikdy kvôli ochladeniu neponárajte do kvapalín.
- nikdy sa jej nedotýkajte pri zapnutom prúdovom zdroji.

Medzi elektródami dvojice zváracích systémov sa môže napríklad vyskytovať dvojnásobné napätie chodu naprázdno jedného zváracieho systému. Pri súčasnom dotyku potenciálov oboch elektród existuje podľa okolností nebezpečenstvo ohrozenia života.

Sieťový kábel nechajte pravidelne odborným elektrikárom prekontrolovať ohľadne funkčnej spôsobilosti ochranného vodiča.

Zariadenia triedy ochrany I vyžadujú pre správnu prevádzku sieť s ochranným vodičom a zásuvkový systém s kontaktom pre ochranný vodič.

Prevádzka zariadenia na sieti bez ochranného vodiča a na zásuvke bez kontaktu pre ochranný vodič je povolená iba vtedy, ak sú dodržané všetky národné predpisy o ochrane elektrickým oddelením.

V opačnom prípade sa to považuje za hrubú nedbanlivosť. Za takto vzniknuté škody výrobca neručí.

Ak je to potrebné, vhodnými prostriedkami sa postarajte o dostatočné uzemnenie zvarenca.

Nepoužívané zariadenia vypnite.

Pri prácach vo väčšej výške noste bezpečnostný postroj na zaistenie proti pádu.

Pred prácami na zariadení treba toto zariadenie vypnúť a vytiahnuť sieťovú vidlicu.

Zariadenie prostredníctvom zreteľne čitateľného a zrozumiteľného výstražného štítka zaistite proti zasunutiu sieťovej vidlice a proti opätovnému zapnutiu.

Po otvorení zariadenia:

- vybite všetky konštrukčné diely, ktoré akumulujú elektrické náboje,
- zabezpečte, aby boli všetky komponenty zariadenia v bezprúdovom stave.

Ak sú nutné práce na dieloch pod napätím, je potrebné privolať druhú osobu, ktorá včas vypne hlavný vypínač.

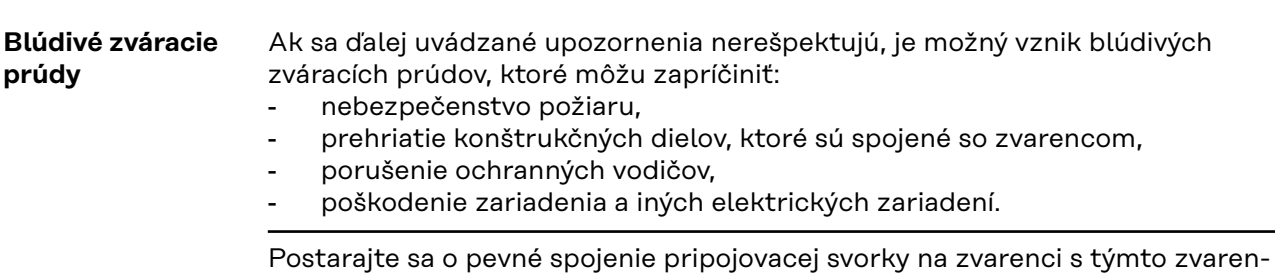

com.

Pripojovaciu svorku na zvarenci pripevnite čo možno najbližšie k zváranému miestu.

<span id="page-10-0"></span>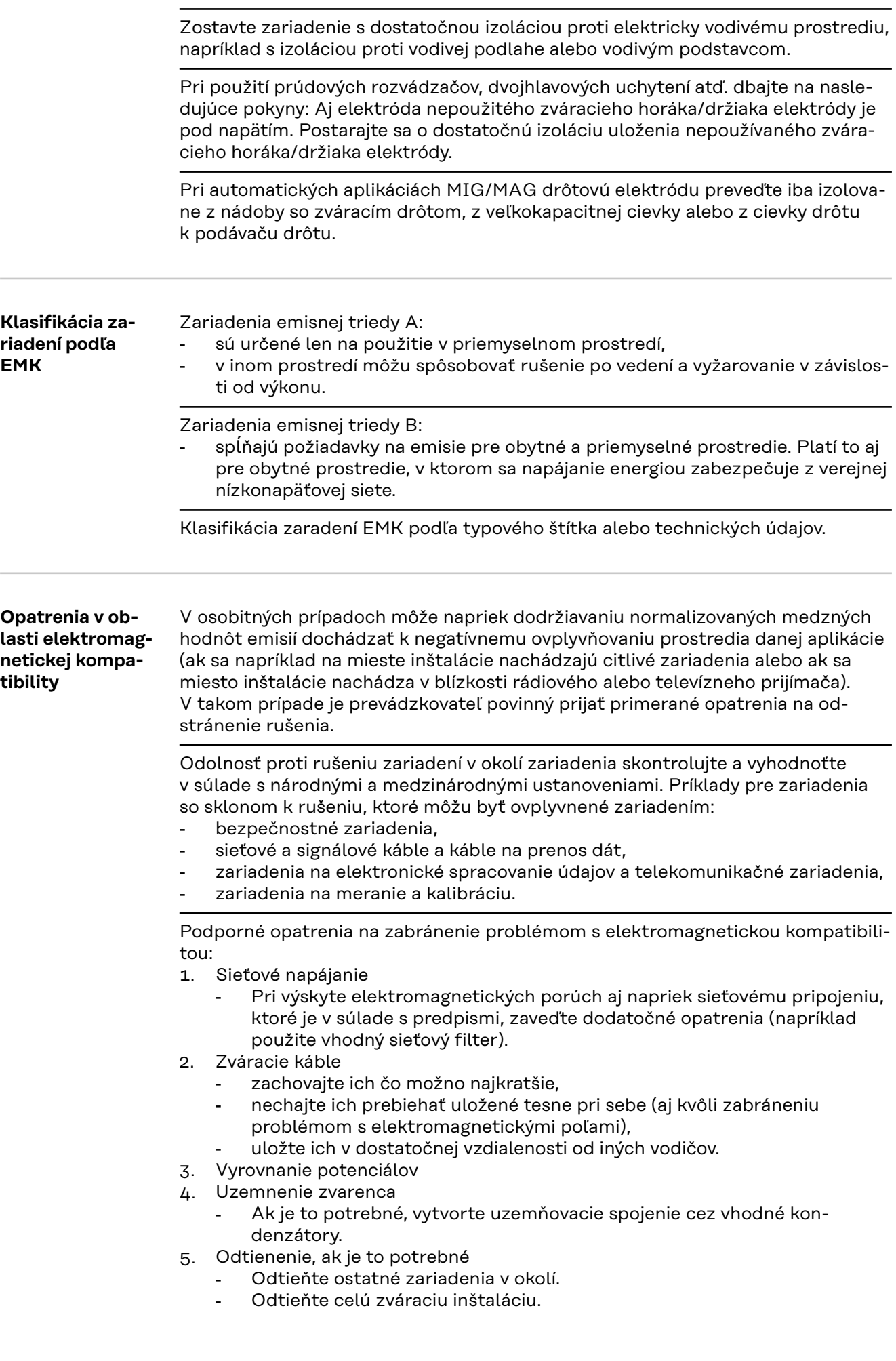

**SK**

<span id="page-11-0"></span>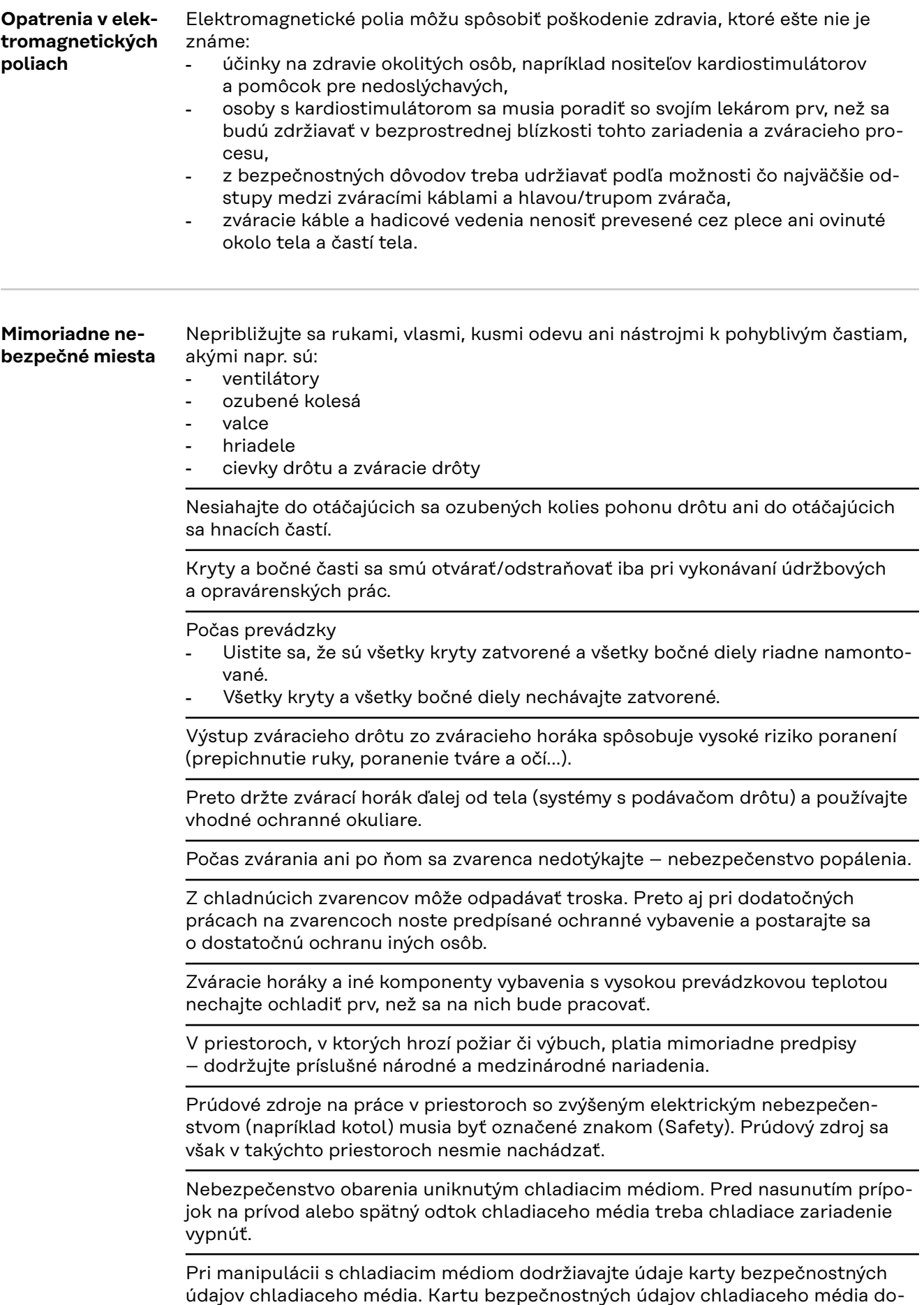

<span id="page-12-0"></span>Pri prenášaní zariadení žeriavom používajte iba vhodné prostriedky na uchytenie bremena od výrobcu.

- Reťaze alebo laná zaveste na všetky závesné body vhodného prostriedku na uchytenie bremena.
- Reťaze alebo laná musia byť polohované s čo možno najmenším uhlom vzhľadom na zvislicu.
- Odstráňte plynovú fľašu a podávač drôtu (zariadenia MIG/MAG a TIG).

Pri zavesení podávača drôtu na žeriav počas zvárania použite vždy vhodné izolujúce zavesenie podávača drôtu (zariadenia MIG/MAG a TIG).

Ak je zariadenie vybavené nosným popruhom alebo nosnou rukoväťou, tieto slúžia výlučne na ručné prenášanie. Na prenášanie pomocou žeriava, vysokozdvižného vozíka alebo iných mechanických zdvíhadiel nie je tento nosný popruh vhodný.

Je potrebné skontrolovať všetky viazacie prostriedky (popruhy, spony, reťaze, ...), ktoré sa používajú v súvislosti so zariadením alebo jeho komponentmi (napr. pre mechanické poškodenia, korózie alebo zmeny spôsobené poveternostnými vplyvmi).

Interval a rozsah kontroly musia zodpovedať minimálne platným národným normám a smerniciam.

Pri použití adaptéra na pripojenie ochranného plynu hrozí nebezpečenstvo nespozorovaného úniku bezfarebného ochranného plynu bez zápachu. Závit adaptéra zo strany zariadenia na pripojenie ochranného plynu treba pred montážou utesniť pomocou vhodnej teflónovej pásky.

#### **Požiadavky na ochranný plyn** Najmä v okružných vedeniach môže znečistený inertný plyn spôsobovať poškodenie zariadenia a viesť k zníženiu kvality zvárania. Vyžaduje sa splnenie nasledujúcich špecifikácií týkajúcich sa kvality ochranného plynu:

- veľkosť častíc pevných látok < 40 µm,
- tlakový rosný bod < -20 °C,
- max. obsah oleja <  $25 \text{ mg/m}^3$ .

V prípade potreby treba použiť filtre!

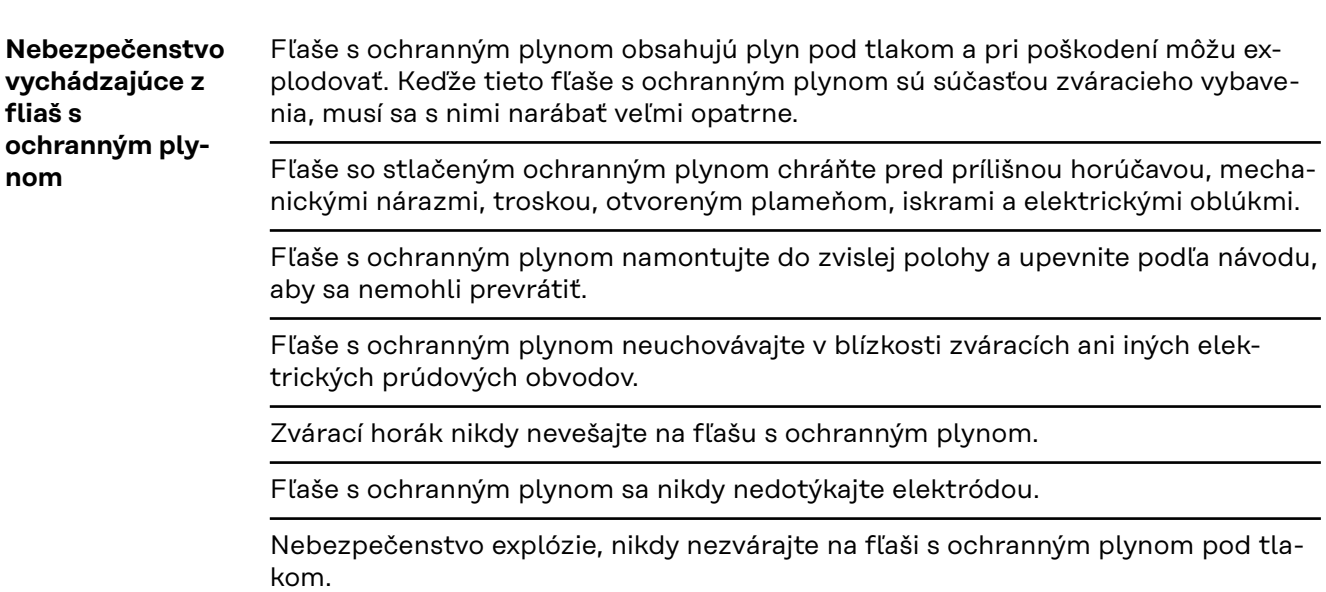

<span id="page-13-0"></span>Vždy použite iba vhodné fľaše s ochranným plynom pre príslušné použitie a k nim sa hodiace príslušenstvo (regulátor, hadice a armatúry...). Fľaše s ochranným plynom a príslušenstvo používajte iba ak sú v dobrom stave.

Pri otváraní ventilu fľaše s ochranným plynom odvráťte tvár od vývodu.

Ak sa nezvára, treba zatvoriť ventil fľaše s ochranným plynom.

Na ventile nepripojenej fľaše s ochranným plynom nechávajte kryt.

Postupujte podľa údajov výrobcu, ako aj zodpovedajúcich národných a medzinárodných ustanovení pre fľaše s ochranným plynom a časti príslušenstva.

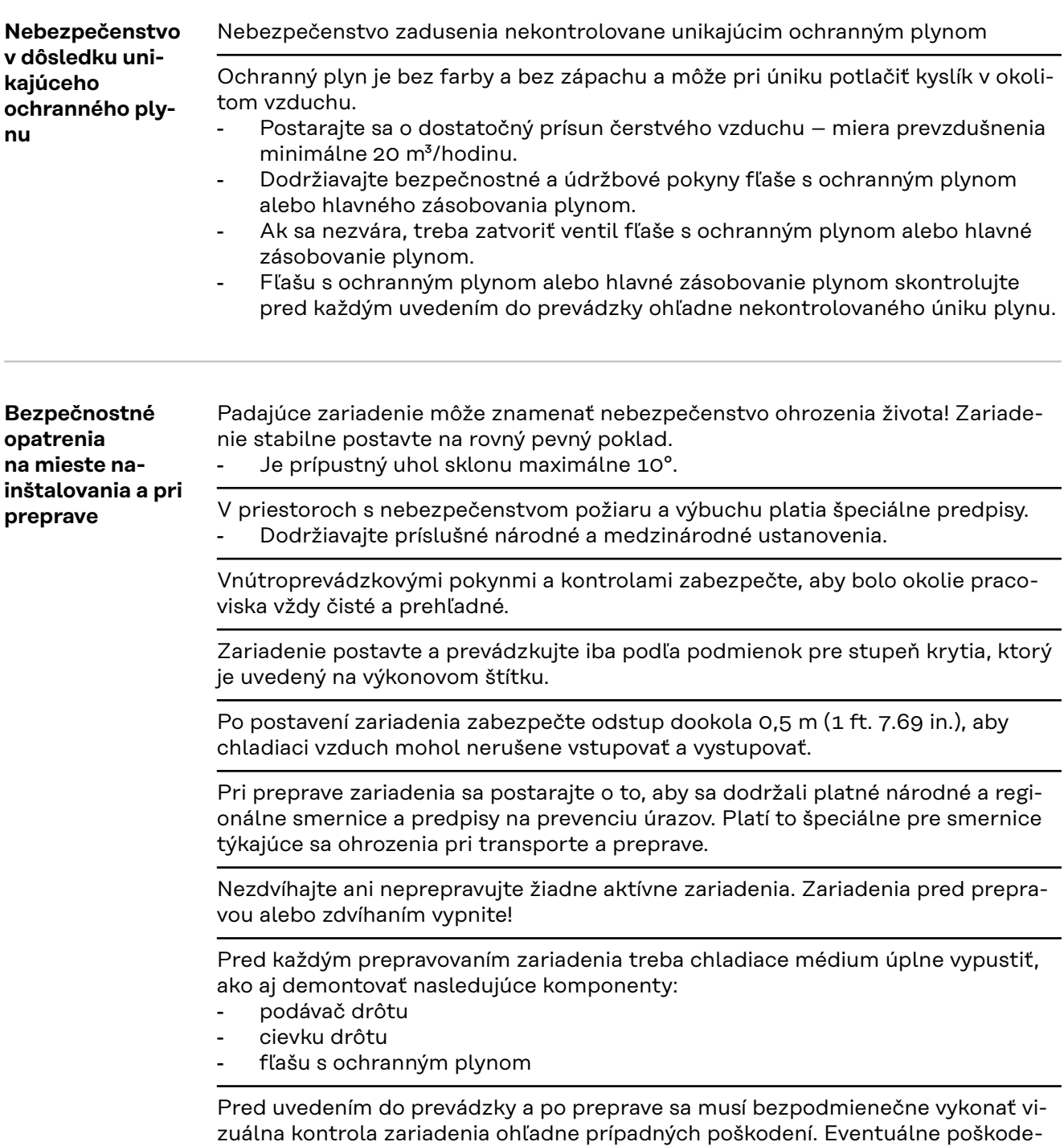

nia musí pred uvedením do prevádzky opraviť vyškolený servisný personál.

#### <span id="page-14-0"></span>**Bezpečnostné opatrenia v normálnej prevádzke**

Zariadenie prevádzkujte iba vtedy, ak sú plne funkčné všetky bezpečnostné zariadenia. Ak nie sú bezpečnostné zariadenia plne funkčné, vzniká nebezpečenstvo:

- ohrozenia života a zdravia operátora alebo tretej osoby,
- pre zariadenie a iné vecné hodnoty prevádzkovateľa,
- znemožnenia efektívnej práce s týmto zariadením.

Bezpečnostné zariadenia, ktoré nie sú plne funkčné, je potrebné pred zapnutím zariadenia opraviť.

Bezpečnostné zariadenia nikdy neobchádzajte ani nevyraďujte z prevádzky.

Pred zapnutím zariadenia zabezpečte, že nikomu nehrozí nebezpečenstvo.

Minimálne raz za týždeň skontrolujte, či sa na zariadení nevyskytujú zvonku rozpoznateľné škody a skontrolujte funkčnosť bezpečnostných zariadení.

Fľašu s ochranným plynom vždy dobre upevnite, pričom pred prenášaním žeriavom sa musí najprv zložiť.

Na základe vlastností (elektrická vodivosť, ochrana proti mrazu, kompatibilita s materiálmi, horľavosť...) je pre použitie v našich zariadeniach vhodné iba originálne chladiace médium od výrobcu.

Používajte iba vhodné originálne chladiace médium od výrobcu.

Originálne chladiace médium od výrobcu nemiešajte s inými chladiacimi médiami.

K chladiacim zariadeniam pripájajte len systémové komponenty od výrobcu.

Ak pri použití iných systémových komponentov alebo iných chladiacich médií dôjde k poškodeniam, výrobca za ne neručí a všetky záručné nároky zanikajú.

Médium Cooling Liquid FCL 10/20 nie je zápalné. Chladiace médium založené na etanole je za určitých predpokladov zápalné. Chladiace médium prepravujte iba v uzatvorených originálnych nádobách a neuchovávajte ho v blízkosti zápalných zdrojov.

Opotrebované chladiace médium riadne zlikvidujte podľa požiadaviek národných a medzinárodných predpisov. Kartu bezpečnostných údajov chladiaceho média dostanete vo svojom servisnom stredisku alebo získate prostredníctvom internetovej stránky výrobcu.

Po ochladení zariadenia treba vždy pred začiatkom zvárania prekontrolovať stav chladiaceho média.

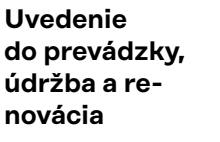

Pri dieloch z iných zdrojov nie je zaručené, že boli skonštruované a vyrobené primerane danému namáhaniu a bezpečnosti.

- Používajte iba originálne náhradné diely a spotrebné diely (platí tiež pre normalizované diely).
- Bez povolenia výrobcu nevykonávajte na zariadení žiadne zmeny, osádzania ani prestavby.
- Ihneď vymeňte konštrukčné diely, ktoré nie sú v bezchybnom stave.
- Pri objednávke uvádzajte presný názov a registračné číslo podľa zoznamu náhradných dielov, ako aj výrobné číslo svojho zariadenia.

Skrutky krytu predstavujú spojenie ochranného vodiča pre uzemnenie dielov krytu.

Vždy používajte originálne skrutky krytu v príslušnom počte s uvedeným uťahovacím momentom.

<span id="page-15-0"></span>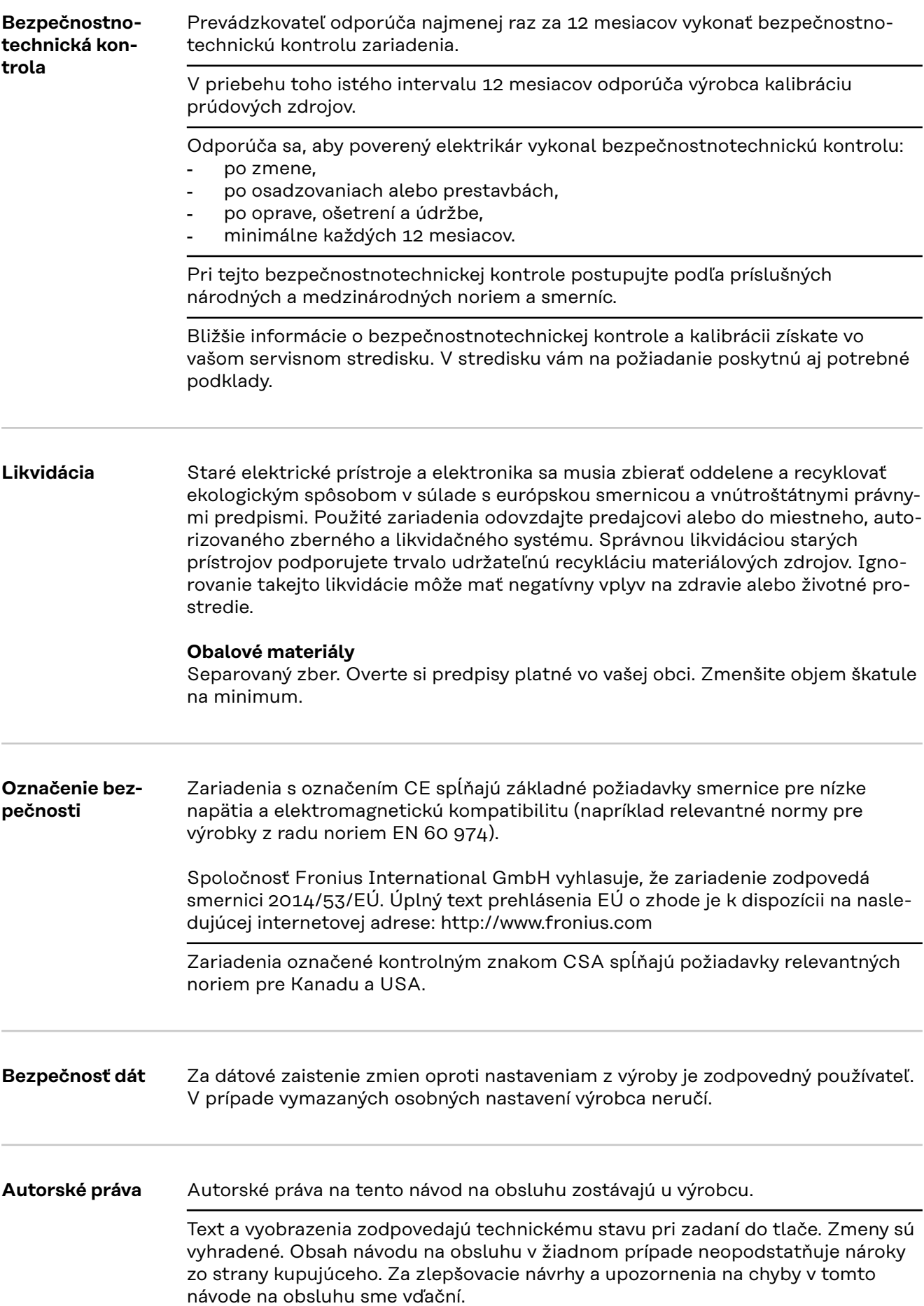

#### <span id="page-16-0"></span>**Koncepcia zariadenia**

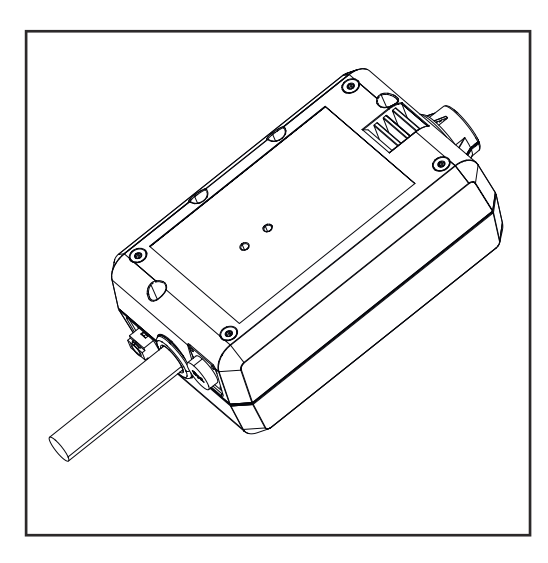

WeldCube Connector umožňuje integráciu všetkých zváracích systémov zapojených do výroby nezávisle od výrobcu do dokumentačného systému Fronius WeldCube Premium.

Pri výpadku prúdového napájania uloží WeldCube Connector posledné údaje a zabezpečí bezpečné vypnutie.

WeldCube Connector je dostupný v nasledujúcich vyhotoveniach:

#### **WeldCube Connector U/I**

4,044,056 Meranie zváracieho prúdu a zváracieho napätia spolu s adaptérom na meranie napätia

#### **WeldCube Connector U/I/WFS WSM**

4,044,057 Meranie zváracieho prúdu, zváracieho napätia a rýchlosti podávania drôtu spolu so senzorom drôtu (pre prúdové zdroje TransSteel 3000c Pulse, TransSteel 3500c a podávač drôtu VR 5000)

#### **WeldCube Connector U/I/WFS Euro**

4,044,058 Meranie zváracieho prúdu, zváracieho napätia a rýchlosti podávania drôtu spolu s euro senzor drôtu

#### **WeldCube Connector Advanced**

#### 4,044,067

Meranie zváracieho prúdu, zváracieho napätia a rýchlosti podávania drôtu voliteľný senzor drôtu (pozri Doplnkové príslušenstvo od strany **[19](#page-18-0)**)

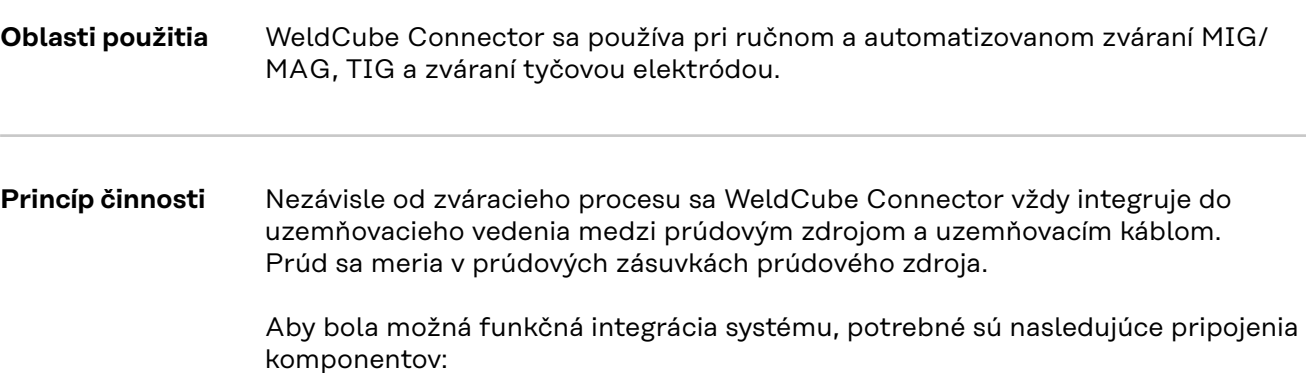

- <span id="page-17-0"></span>- pripojenie WeldCube Connectora k uzemňovacej prúdovej zásuvke prúdového zdroja
- pripojenie uzemňovacieho vedenia k WeldCube Connectoru
- pripojenie merania napätia prostredníctvom adaptérového kábla alebo mera-
- nia napätia/rýchlosti podávania drôtu prostredníctvom senzora drôtu na druhom póle
- prúdové napájanie cez pripojenie "Power over Ethernet" prostredníctvom vhodného sieťového kábla
- pripojenie k sieti pomocou sieťového kábla LAN alebo WLAN

WeldCube Connector je napájaný prostredníctvom sieťového kábla cez pripojenie Power over Ethernet (PoE).

Napájanie cez PoE je možné zabezpečiť použitím centrálnej IT infraštruktúry alebo PoE injektora priamo na mieste. PoE injektor sa potom integruje do dátového kábla medzi sieťovým rozdeľovačom a WeldCube Connectorom.

#### **Bezpečnostné symboly na zariadení**

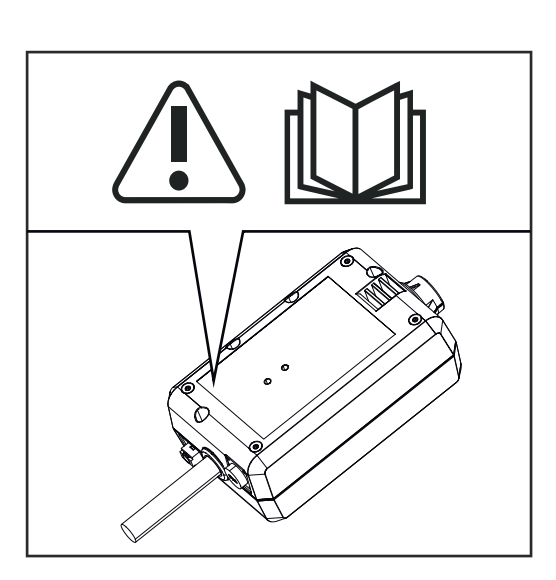

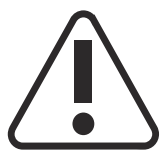

Zváranie je nebezpečné. Musia sa splniť nasledujúce základné predpoklady: - dostatočná kvalifikácia na zváranie,

- 
- vhodné ochranné vybavenie,
- zamedzenie prístupu nezúčastnených osôb.

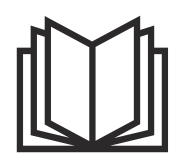

Uvedené funkcie použite až vtedy, keď si kompletne prečítate nasledujúce dokumenty a porozumiete im:

- tento návod na obsluhu
- všetky návody na obsluhu systémových komponentov, najmä bezpečnostné predpisy

### <span id="page-18-0"></span>**Predpoklady** *UPOZORNENIE!*

#### **Inštalácia a integrácia WeldCube Connectora predpokladá znalosti sieťových technológií.**

▶ Ak potrebujete podrobnejšie informácie, obráťte sa na svojho správcu siete.

#### **Požiadavky na sieťový kábel:**

- prípojka RJ45/M12, kódovanie X
- kábel vhodný na priemyselné použitie, min. CAT 5e

#### **Požiadavky na PoE injektor podľa normy IEEE 802.3at – PoE +/30 W:**

- tienená zásuvka RJ45
- robustný a uzavretý plastový kryt
- dátová rýchlosť min. 100 Mbit/s
- Elektromagnetické emisie: EN55032 Class B, FCC part 15 Class B

#### **Okolité podmienky:**

- Teplota okolia pri prevádzke: -10 °C až +40 °C
- Skladovacia teplota: -20 °C až +55 °C

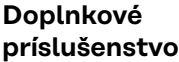

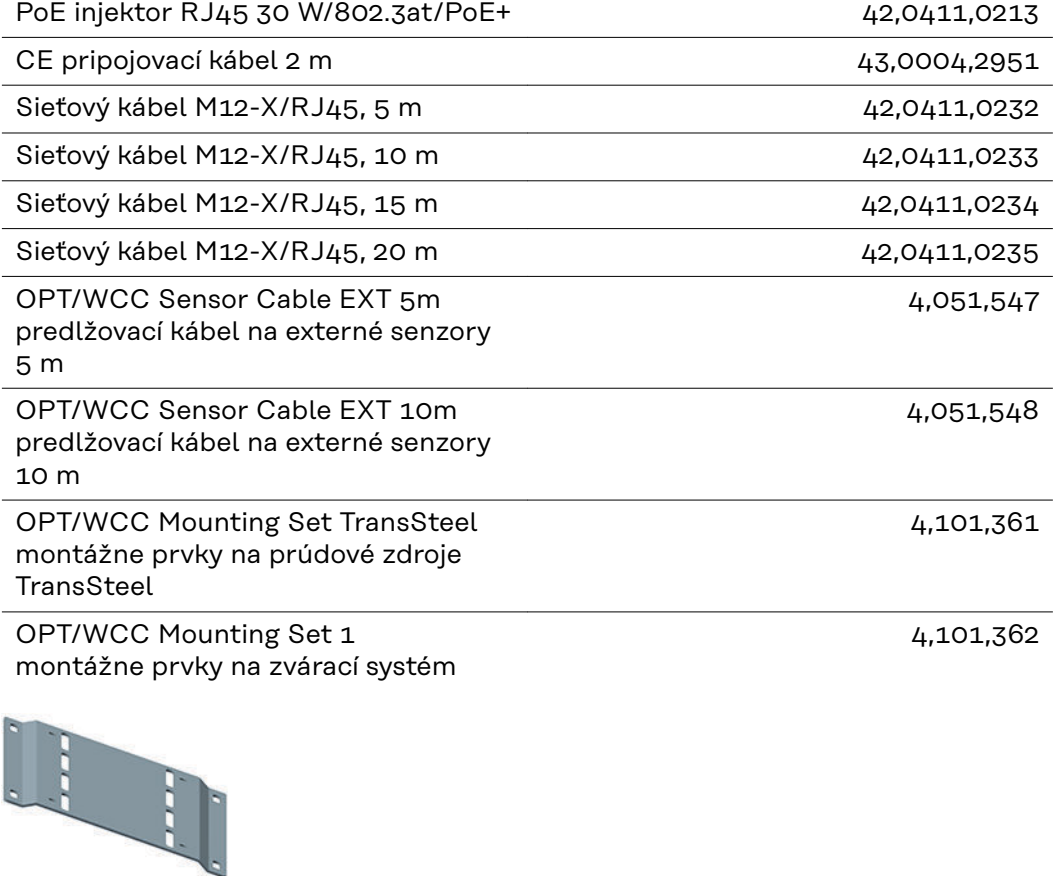

#### <span id="page-19-0"></span>OPT/WCC Mounting Set 2 montážne prvky na zvárací systém

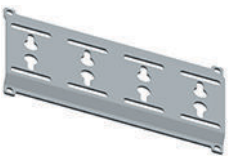

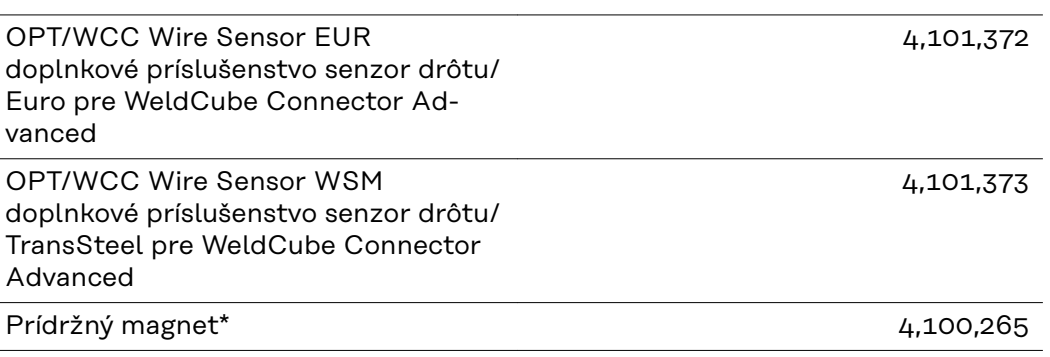

Na WeldCube Connector sú potrebné 2 prídržné magnety.

#### **FCC/RSS/EU Compliance**

### **FCC**

Toto zariadenie vyhovuje medzným hodnotám pre digitálne zariadenie triedy B podľa časti 15 predpisov FCC. Tieto medzné hodnoty majú poskytnúť primeranú ochranu pred škodlivými rušeniami v obytných priestoroch. Toto zariadenie vytvára a používa vysokofrekvenčnú energiu a pri rádiovom spojení môže spôsobovať poruchy, ak sa nepoužíva v súlade s pokynmi. Neexistuje však žiadna záruka, že sa nevyskytnú poruchy v konkrétnej inštalácii.

Ak toto zariadenie spôsobuje poruchy rádiového alebo televízneho príjmu, ktoré je možné zistiť vypnutím a zapnutím zariadenia, odporúčame, aby používateľ poruchy odstránil jedným alebo viacerými z nasledujúcich opatrení:

- nasmerujte prijímaciu anténu alebo ju umiestnite inak,
- zvýšte vzdialenosť medzi zariadením a prijímačom,
- zariadenie pripojte k inému prúdovému obvodu, ku ktorému nie je pripojený prijímač,
- ak potrebujete ďalšiu podporu, kontaktujte predajcu alebo skúseného rádiového/televízneho technika.

FCC ID: QKWSPB209A

#### **Industry Canada RSS**

Toto zariadenie spĺňa voľné licenčné normy Industry Canada RSS. Prevádzkovanie podlieha nasledujúcim podmienkam:

- (1) Zariadenie nesmie vyvolávať žiadne škodlivé rušenie.
- (2) Toto zariadenie musí odolať naň pôsobiacim rušivým vplyvom vrátane tých, ktoré môžu nepriaznivo ovplyvniť prevádzku.

IC: 12270A-SPB209A

#### <span id="page-20-0"></span>**EU**

Zhoda so smernicou 2014/53/EU – Radio Equipment Directive (RED)

Antény, ktoré sa používajú v tomto vysielači, musia byť nainštalované tak, aby boli od všetkých osôb vzdialené aspoň 20 cm. Nesmú byť inštalované alebo prevádzkované s inou anténou alebo s iným vysielačom. Integrátori OEM a koncoví používatelia musia mať k dispozícii prevádzkové podmienky vysielača, aby spĺňali smernicu zaťaženia rádiovou frekvenciou.

#### **Bluetooth trademarks** Slovné označenia Bluetooth® a logá Bluetooth® sú zaregistrované značky a sú vlastníctvom spoločnosti Bluetooth SIG, Inc. a výrobca ich používa na základe licencie. Ostatné ochranné známky a obchodné názvy sú majetkom príslušných vlastníkov.

### <span id="page-21-0"></span>**Systémové konfigurácie**

**Konfigurácie systému s Weld-Cube Connectorom U/I**

**MIG/MAG**

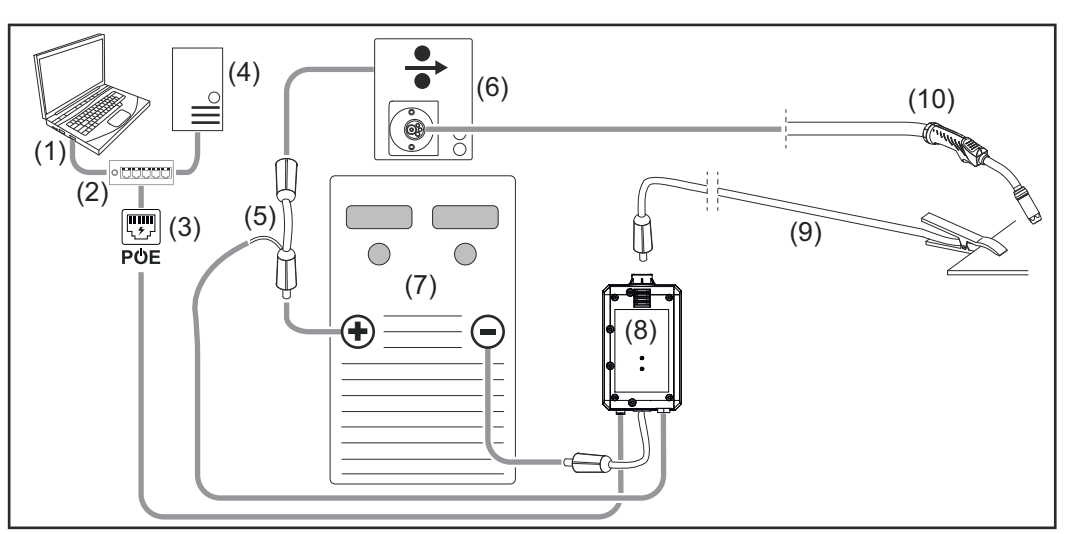

*Schematické zobrazenie bez detailu spojovacieho hadicového vedenia medzi prúdovým zdrojom a podávačom drôtu*

- (1) Počítač na prístup k systému WeldCube Premium
- (2) Ethernetový prepínač s PoE
- (3) Prúdové napájanie cez PoE (Power over Ethernet)
- (4) WeldCube Premium Server (fyzický alebo VM)
- (5) Adaptér na meranie napätia
- (6) Podávač drôtu
- (7) Prúdový zdroj
- (8) WeldCube Connector U/I
- (9) Uzemňovací kábel
- (10) Zvárací horák

**MIG/MAG s pohonom drôtu integrovaným v prúdovom zdroji**

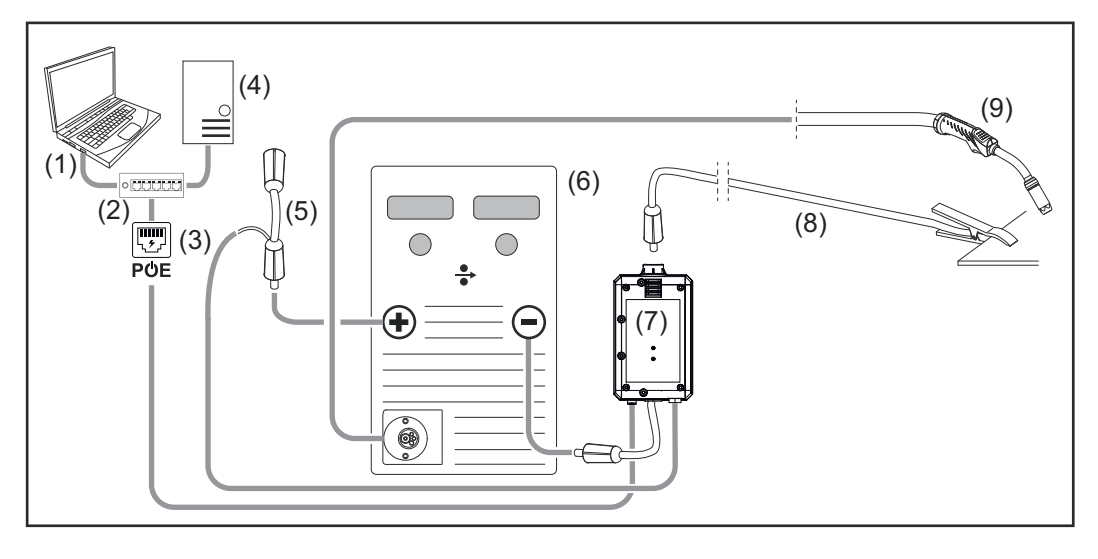

- (1) Počítač na prístup k systému WeldCube Premium
- (2) Ethernetový prepínač s PoE
- (3) Prúdové napájanie cez PoE (Power over Ethernet)
- (4) WeldCube Premium Server (fyzický alebo VM)
- (5) Adaptér na meranie napätia
- (6) Prúdový zdroj
- (7) WeldCube Connector U/I
- (8) Uzemňovací kábel
- (9) Zvárací horák

#### **TIG-DC, TIG-AC**

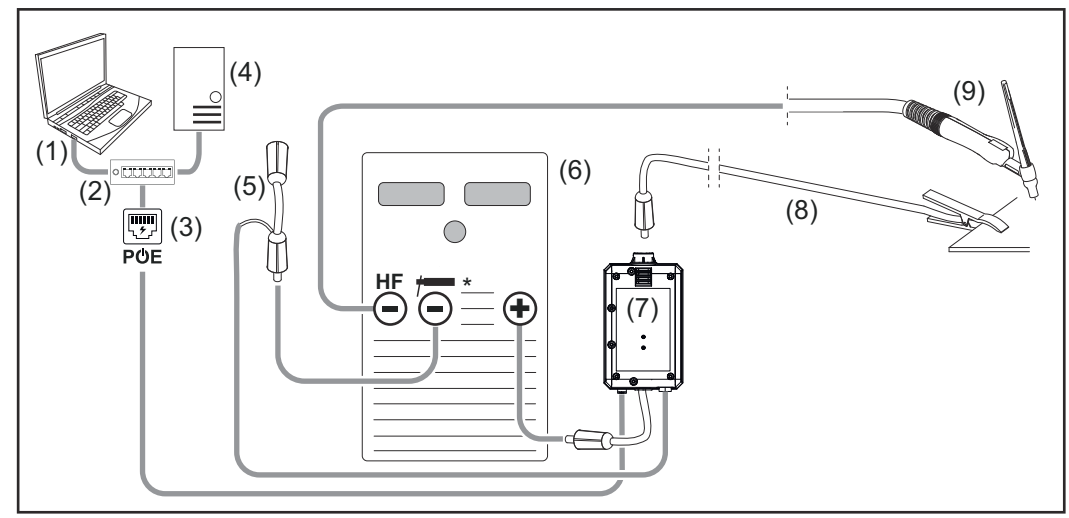

*HF = vysokofrekvenčné zapaľovanie; \* = prúdová zásuvka bez vysokej frekvencie – napr. pre tyčové elektródy*

- (1) Počítač na prístup k systému WeldCube Premium
- (2) Ethernetový prepínač s PoE
- (3) Prúdové napájanie cez PoE (Power over Ethernet)
- (4) WeldCube Premium Server (fyzický alebo VM)
- (5) Adaptér na meranie napätia
- (6) Prúdový zdroj
- (7) WeldCube Connector U/I
- (8) Uzemňovací kábel
- (9) Zvárací horák

#### **Tyčová elektróda (s prúdovým zdrojom TIG )**

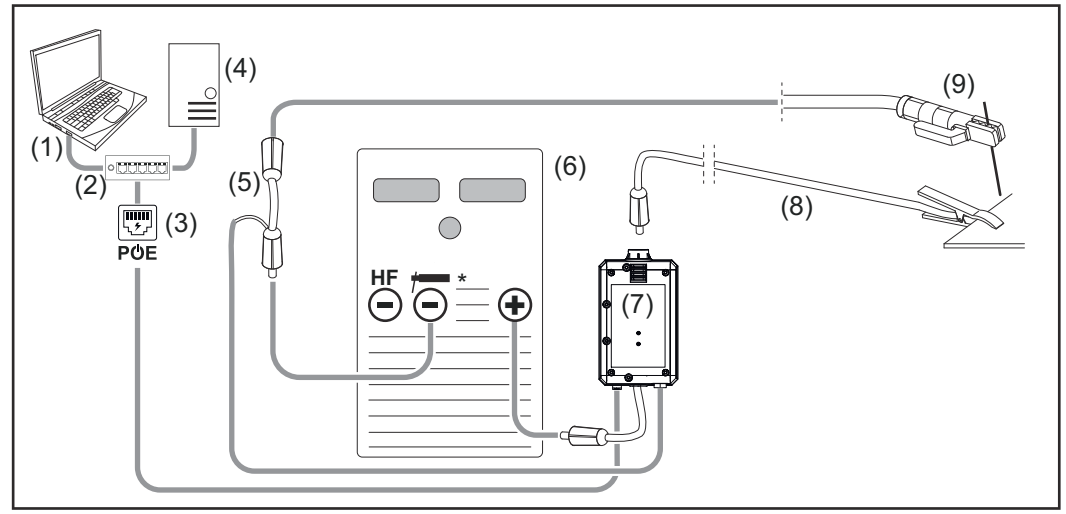

*HF = vysokofrekvenčné zapaľovanie; \* = prúdová zásuvka bez vysokej frekvencie – napr. pre tyčové elektródy*

- (1) Počítač na prístup k systému WeldCube Premium
- (2) Ethernetový prepínač s PoE
- (3) Prúdové napájanie cez PoE (Power over Ethernet)
- (4) WeldCube Premium Server (fyzický alebo VM)
- (5) Adaptér na meranie napätia
- (6) Prúdový zdroj
- (7) WeldCube Connector U/I
- (8) Uzemňovací kábel
- (9) Držiak elektródy

#### **MIG/MAG**

<span id="page-24-0"></span>**Konfigurácie systému s Weld-Cube Connectorom U/I/WFS Euro**

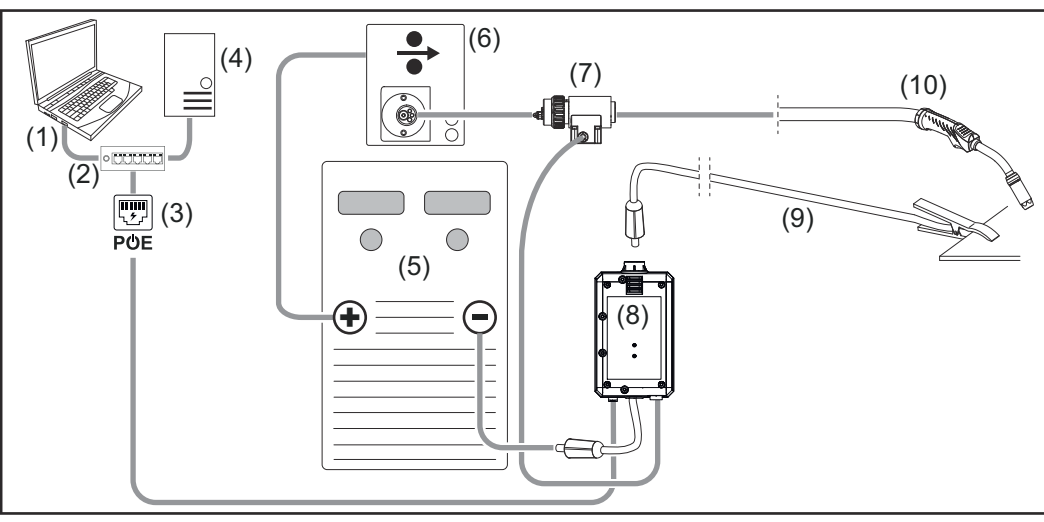

*Schematické zobrazenie bez detailu spojovacieho hadicového vedenia medzi prúdovým zdrojom a podávačom drôtu*

- (1) počítač na prístup k systému WeldCube Premium
- (2) ethernetový prepínač s PoE
- (3) prúdové napájanie cez PoE (Power over Ethernet)
- (4) WeldCube Premium Server (fyzický alebo VM)
- (5) prúdový zdroj
- (6) podávač drôtu
- (7) euro senzor drôtu
- (8) WeldCube Connector U/I
- (9) uzemňovací kábel
- (10) zvárací horák

#### **MIG/MAG s pohonom drôtu integrovaným v prúdovom zdroji**

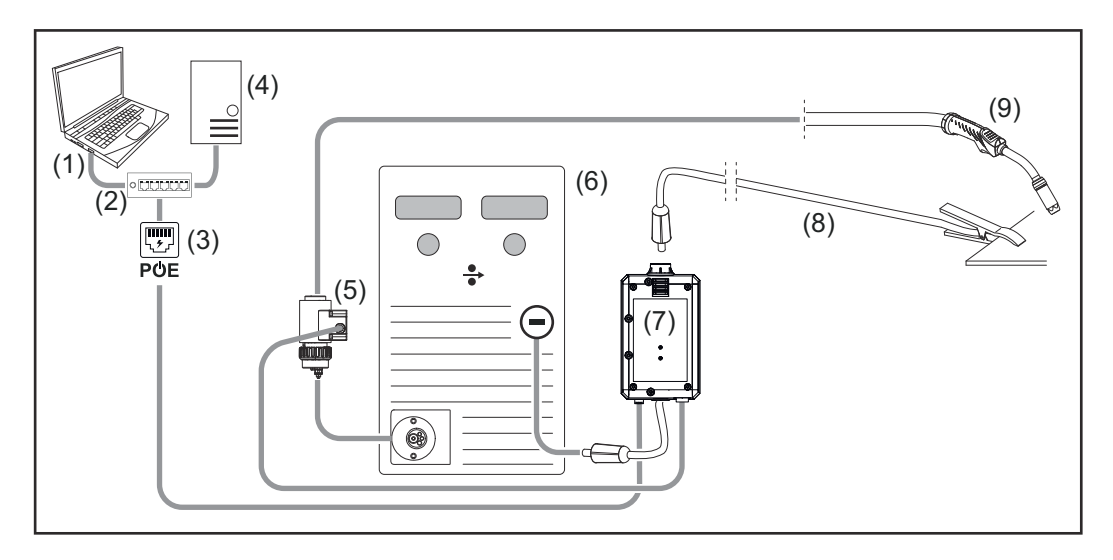

- (1) počítač na prístup k systému WeldCube Premium
- (2) ethernetový prepínač s PoE
- (3) prúdové napájanie cez PoE (Power over Ethernet)
- (4) WeldCube Premium Server (fyzický alebo VM)
- (5) euro senzor drôtu
- (6) prúdový zdroj

<span id="page-25-0"></span>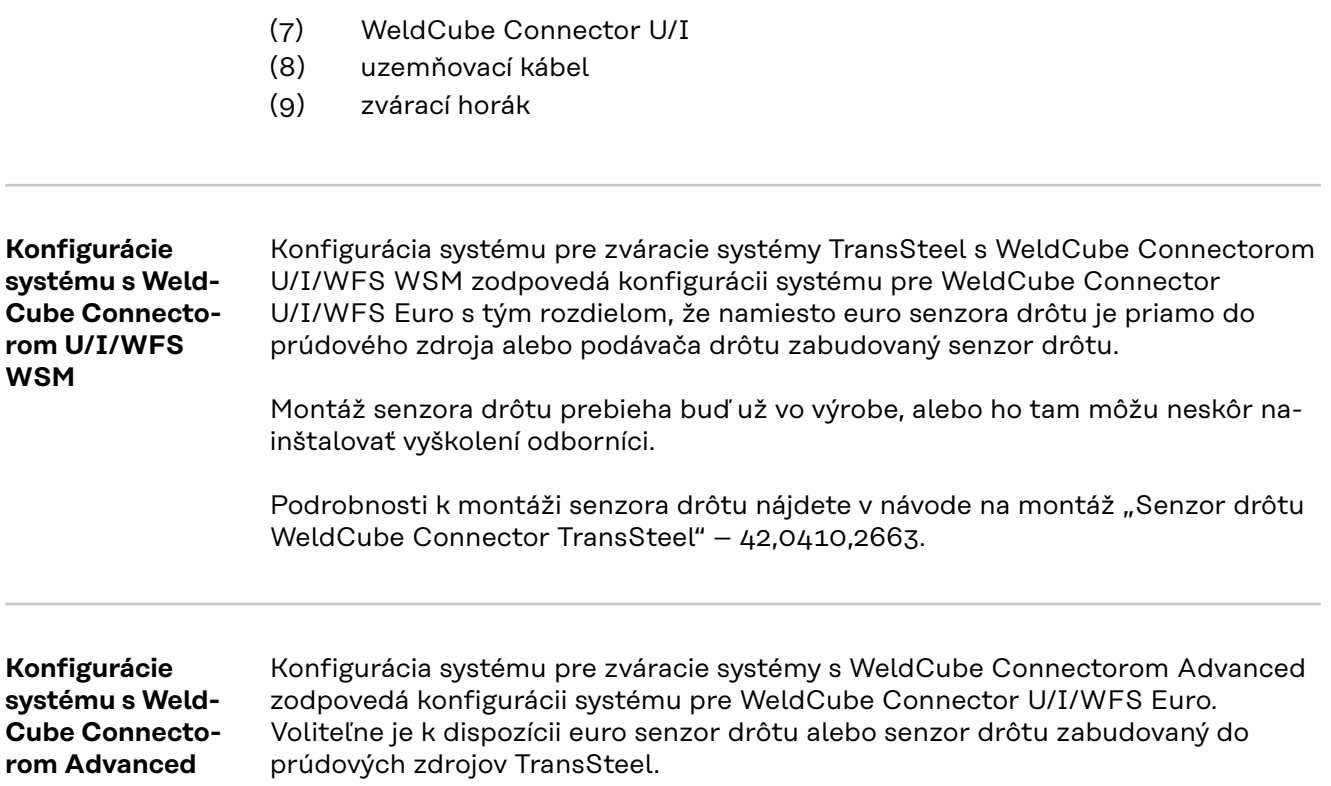

### <span id="page-26-0"></span>**Ovládacie prvky, prípojné miesta a mechanické komponenty**

**Ovládacie prvky, prípojky a mechanické komponenty**

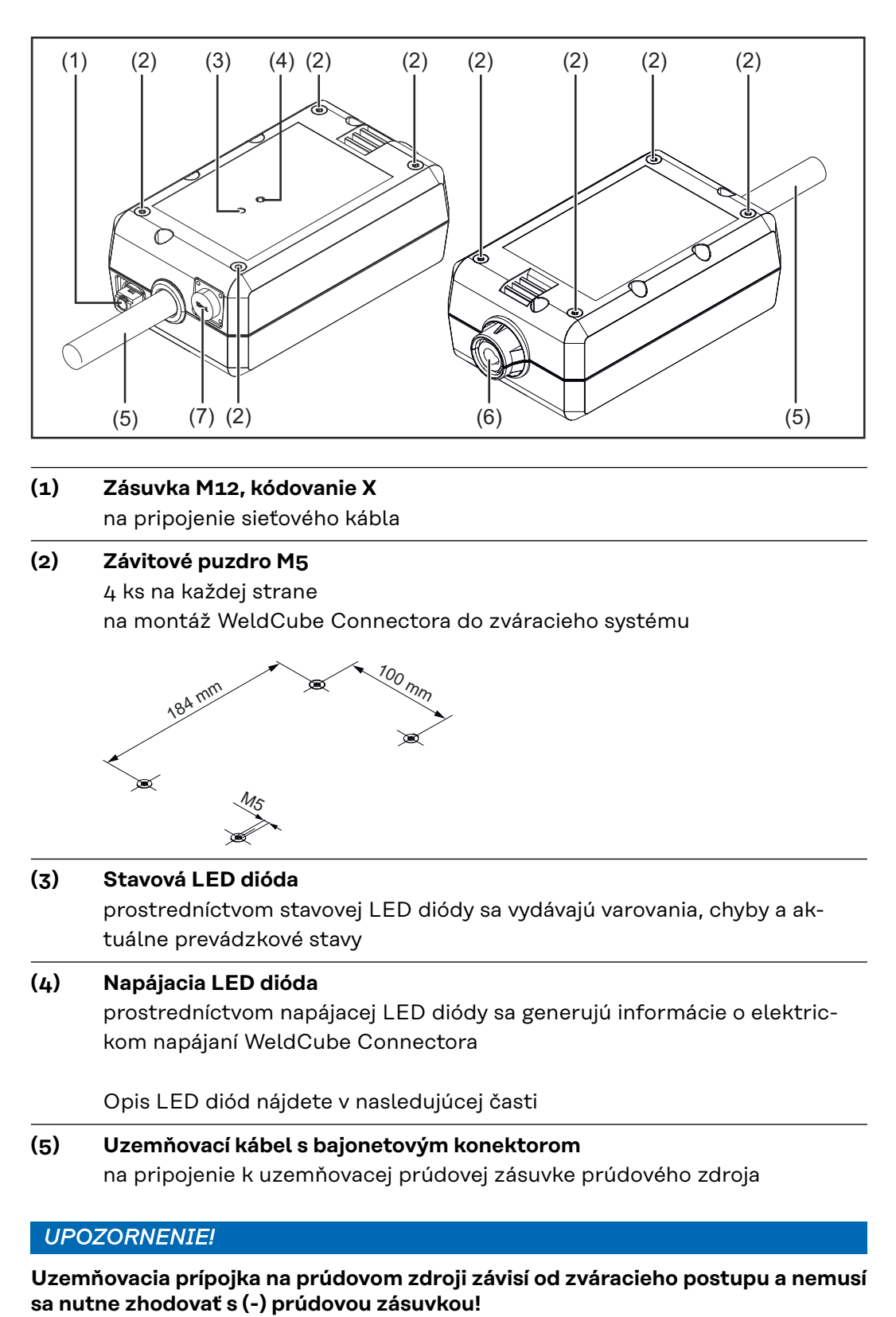

- **(6) Uzemňovacia prúdová zásuvka s bajonetovým uzáverom** na pripojenie uzemňovacieho kábla zváracieho obvodu
- **(7) Prípojka senzora**

#### **laboratórna zásuvka**

(na WeldCube Connectore U/I) na pripojenie adaptéra na meranie napätia

#### **19-pólová zásuvka senzora**

(na WeldCube Connectore U/I/WFS WSM a WeldCube Connectore U/I/WFS Euro a WeldCube Connectore Advanced)

na pripojenie senzora drôtu

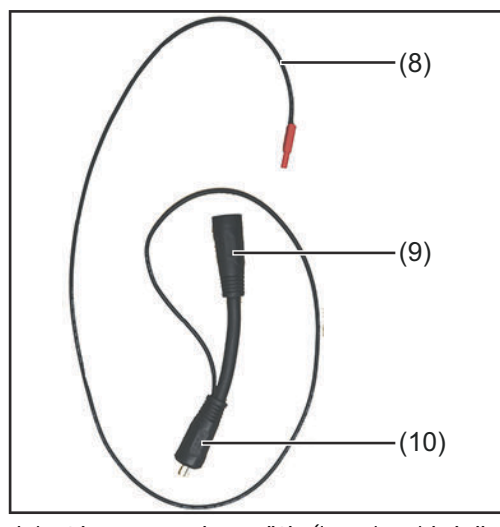

| Č.   | <b>Funkcia</b>                    |
|------|-----------------------------------|
| (8)  | Merací kábel                      |
|      | na pripojenie k laboratórnej      |
|      | zásuvke na WeldCube Connec-       |
|      | tore U/I                          |
| (g)  | (+) prúdová zásuvka s bajone-     |
|      | tovým uzáverom                    |
|      | na pripojenie (+) kábla zváracie- |
|      | ho obvodu zo spojovacieho ha-     |
|      | dicového vedenia                  |
| (10) | (+) kábel s bajonetovým konek-    |
|      | torom                             |
|      | na pripojenie k (+) prúdovej      |
|      | zásuvke prúdového zdroja          |

*Adaptér na meranie napätia (len v kombinácii s WeldCube Connectorom U/I)*

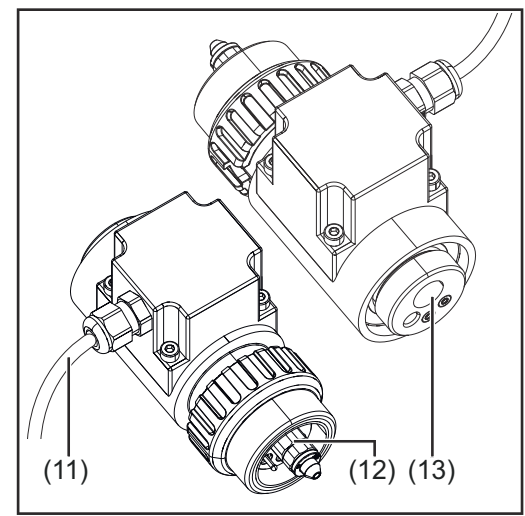

*Euro senzor drôtu (len v spojení s WeldCube Connectorom U/I/WFS Euro alebo ako doplnkové príslušenstvo pre WeldCube Connector Advanced)*

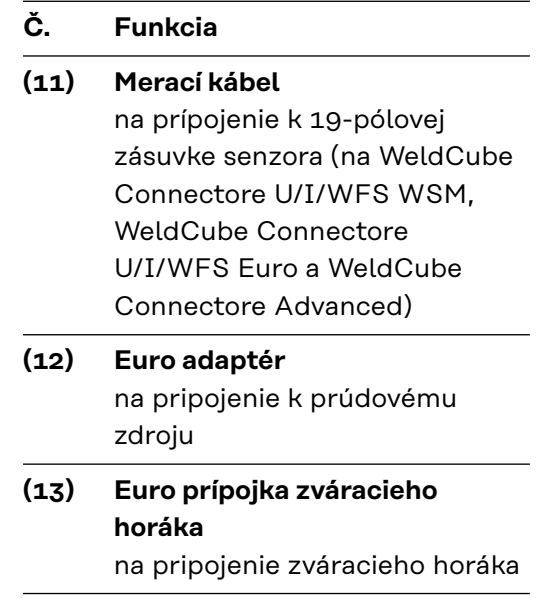

<span id="page-28-0"></span>**Napájacia LED dióda, stavová LED dióda**

#### **Napájacia LED dióda**

#### **svieti nazeleno:**

zdroj elektrického napájania je k dispozícii

#### **svieti na oranžovo:**

zdroj elektrického napájania nie je k dispozícii – napájanie aktuálne zabezpečuje interná záložná batéria, kým sa neuložia všetky údaje

#### **nesvieti:**

zdroj elektrického napájania nie je k dispozícii

#### **Stavová LED dióda**

Pri aktívnom elektrickom napájaní môže stavová LED dióda svietiť alebo blikať v nasledujúcich farbách:

#### **svieti nazeleno:**

Zariadenie je pripravené na prevádzku, všetko je v poriadku

#### **bliká nazeleno (s frekvenciou 5 Hz):**

Prvé nadviazanie spojenia medzi aplikáciou WeldConnect a WeldCube Connectorom, napríklad pri uvedení do prevádzky alebo konfigurácii

#### **svieti oranžová:**

Vyskytlo sa varovanie

#### **bliká na oranžovo (s frekvenciou 0,5 Hz):**

Zariadenie ešte nebolo uvedené do prevádzky

#### **svieti načerveno:**

Vyskytla sa chyba

Hlásenú chybu je možné skontrolovať v denníku stránky SmartManager alebo systému WeldCube Premium.

#### **bliká v príslušnej aktuálnej farbe (s frekvenciou 2,5 Hz):**

Rozpoznaný zvar

### <span id="page-29-0"></span>**Možnosti pripojenia**

**Možnosti pripojenia**

WeldCube Connector je možné integrovať do siete nasledujúcim spôsobom: cez LAN

cez WLAN

#### **Pripojenie cez LAN**

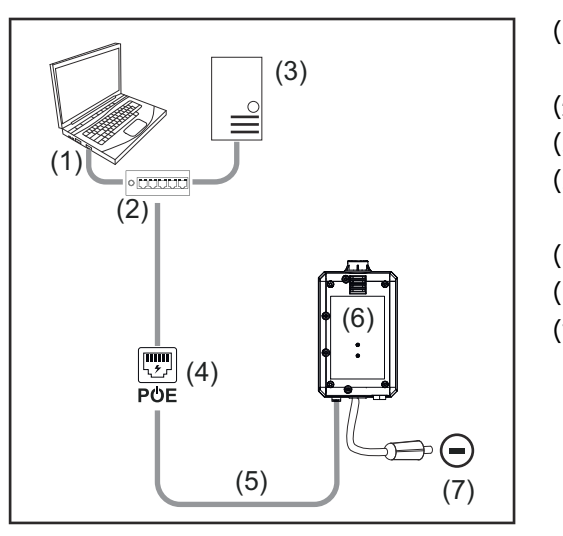

- (1) Počítač na prístup k systému WeldCube Premium
- (2) Ethernetový prepínač s PoE
- (3) WeldCube Premium Server
- (4) Prúdové napájanie cez PoE (Power over Ethernet)
- (5) Sieťový kábel
- (6) WeldCube Connector
- (7) Uzemňovacia prípojka na prúdovom zdroji

#### *UPOZORNENIE!*

**Uzemňovacia prípojka na prúdovom zdroji závisí od zváracieho postupu a nemusí sa nutne zhodovať s (-) prúdovou zásuvkou!**

#### **Pripojenie cez WLAN**

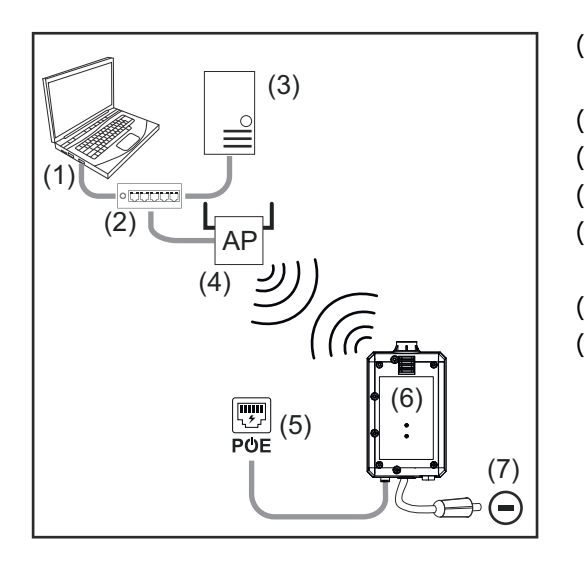

- (1) Počítač na prístup k systému WeldCube Premium
- (2) Ethernetový prepínač
- (3) WeldCube Premium Server
- (4) Prístupový bod siete WLAN (5) Prúdové napájanie cez PoE (Po
	- wer over Ethernet)
- (6) WeldCube Connector
- (7) Uzemňovacia prípojka na prúdovom zdroji

#### *UPOZORNENIE!*

**Uzemňovacia prípojka na prúdovom zdroji závisí od zváracieho postupu a nemusí sa nutne zhodovať s (-) prúdovou zásuvkou!**

<span id="page-30-0"></span>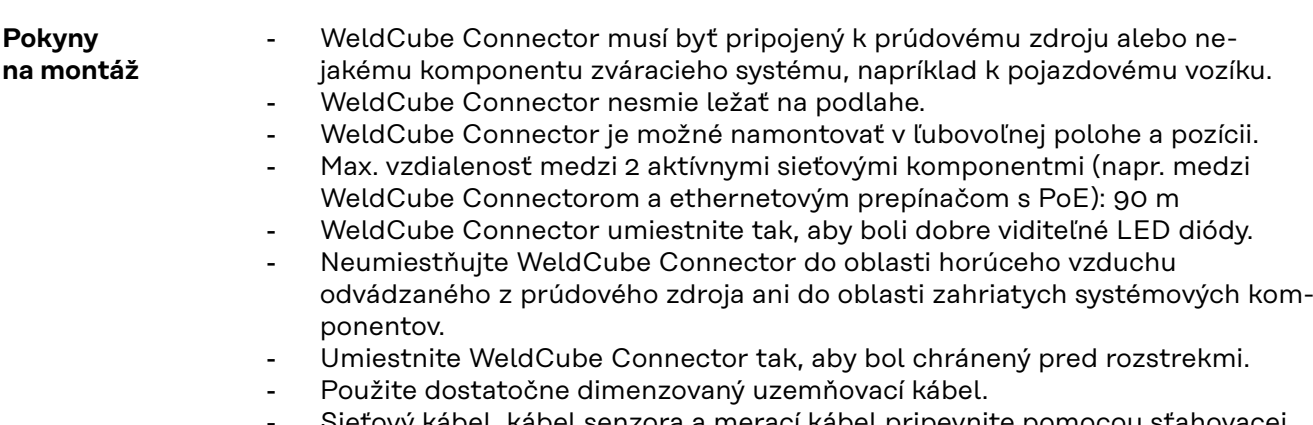

/y kabel, kabel senzora a merací kábel pripevníte pomocou sťahovacej pásky k uzemňovaciemu káblu WeldCube Connectora (ťahové odľahčenie)

#### **Pokyny na prevádzku**

#### *UPOZORNENIE!*

#### **WeldCube Connector potláča VF impulzy vysokého napätia!**

Ak sa zvárací proces TIG s integrovaným WeldCube Connectorom zapaľuje pomocou VF impulzov vysokého napätia, k VF zapaľovaniu nedôjde.

- ▶ Ak je k dispozícii, pripojte kábel len k prúdovej zásuvke bez vysokej frekvencie (napr. na zváranie tyčovou elektródou).
- Ak nie je k dispozícii zásuvka bez vysokej frekvencie, VF zapaľovanie deaktivujte.

#### VF = vysoká frekvencia

Pred každým použitím WeldCube Connectora je potrebné vykonať nasledujúce kroky:

- skontrolovať všetky zváracie a meracie káble, či nie sú poškodené,
- skontrolovať, či sú pripojovacie konektory správne a pevne pripojené,
- skontrolovať LED diódy.

#### Mesačne:

vizuálne skontrolujte kryt a konektor

#### *UPOZORNENIE!*

**Pri meraní zvarov TIG-AC sa zdokumentuje aritmetická stredná hodnota usmerneného prúdu.**

#### **Fronius Data Channel** Označenie konštrukčného dielu, sériové číslo konštrukčného dielu a číslo zvaru je možné odoslať do WeldCube Connectora cez dátový kanál Fronius Data Channel.

Fronius Data Channel je TCP/IP server, ktorý je spustený na administračnom porte WeldCube Connectora. Tento port slúži na dokumentáciu a komunikáciu, ako aj na servisné účely a monitoruje toto rozhranie na porte TCP 4714.

Počítačový program alebo nadradené riadenie vytvorí spojenie TCP socketu s IP adresou WeldCube Connectora na porte TCP 4714. Zváracie parametre sa

prenášajú ako textové zoznamy kľúčových alebo požadovaných hodnôt oddelené bodkočiarkami.

Podporujú sa nasledujúce zváracie parametre:

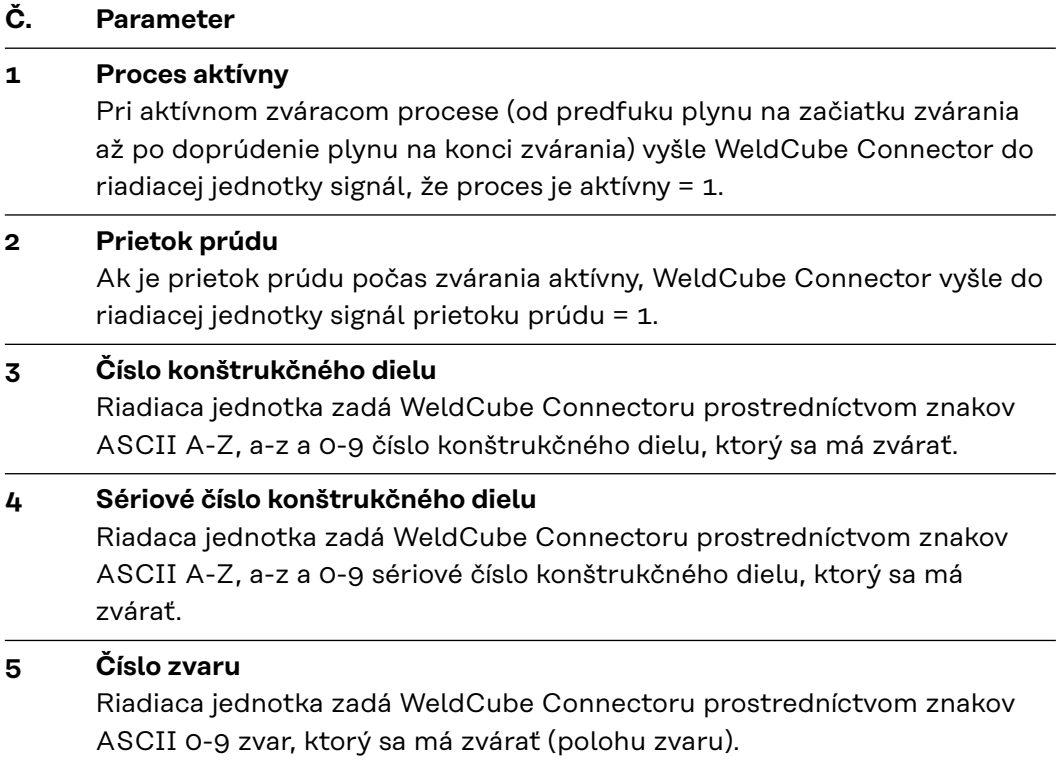

Prenos dát cez dátový kanál Fronius Data Channel je možné otestovať pomocou nasledujúcich programov:

- Windows<sup>®</sup> PuTTy
- Linux Socat

Na prenos dát je najprv potrebné vytvoriť spojenie TCP socketu:

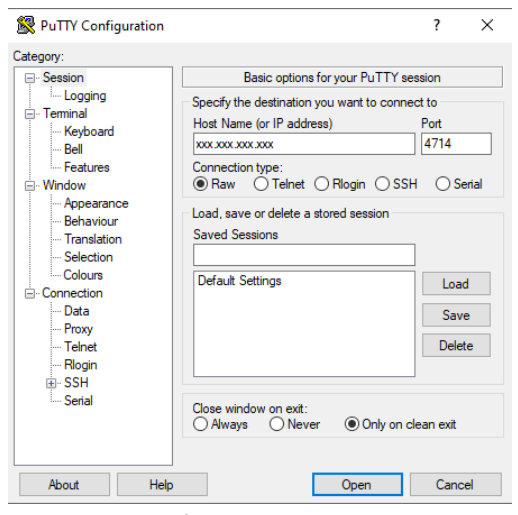

*Príklad Windows® PuTTY*

**1** Zadajte IP adresu servisného portu WeldCube Connectora a číslo portu 4714

# <span id="page-32-0"></span>**Uvedenie do prevádzky**

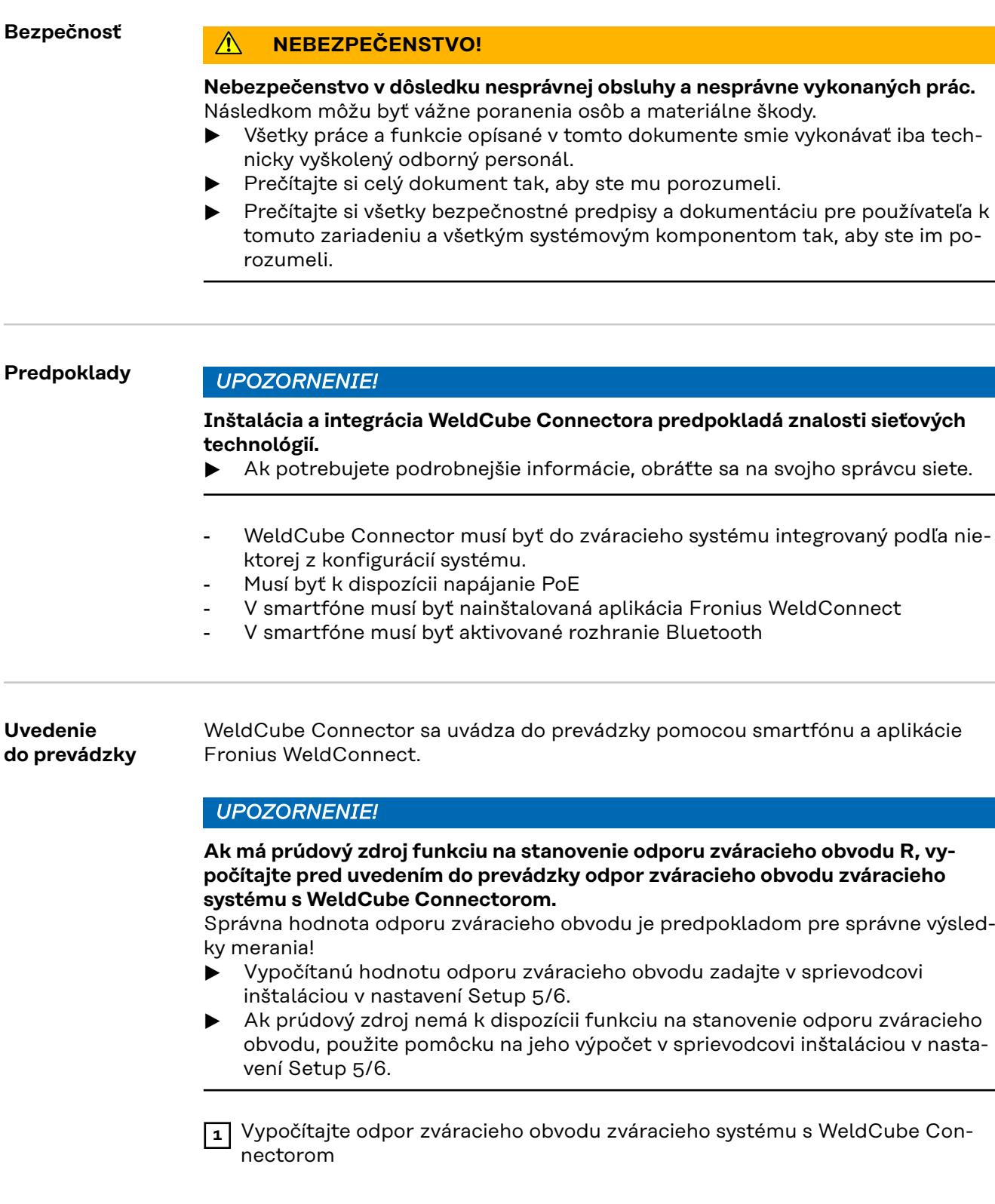

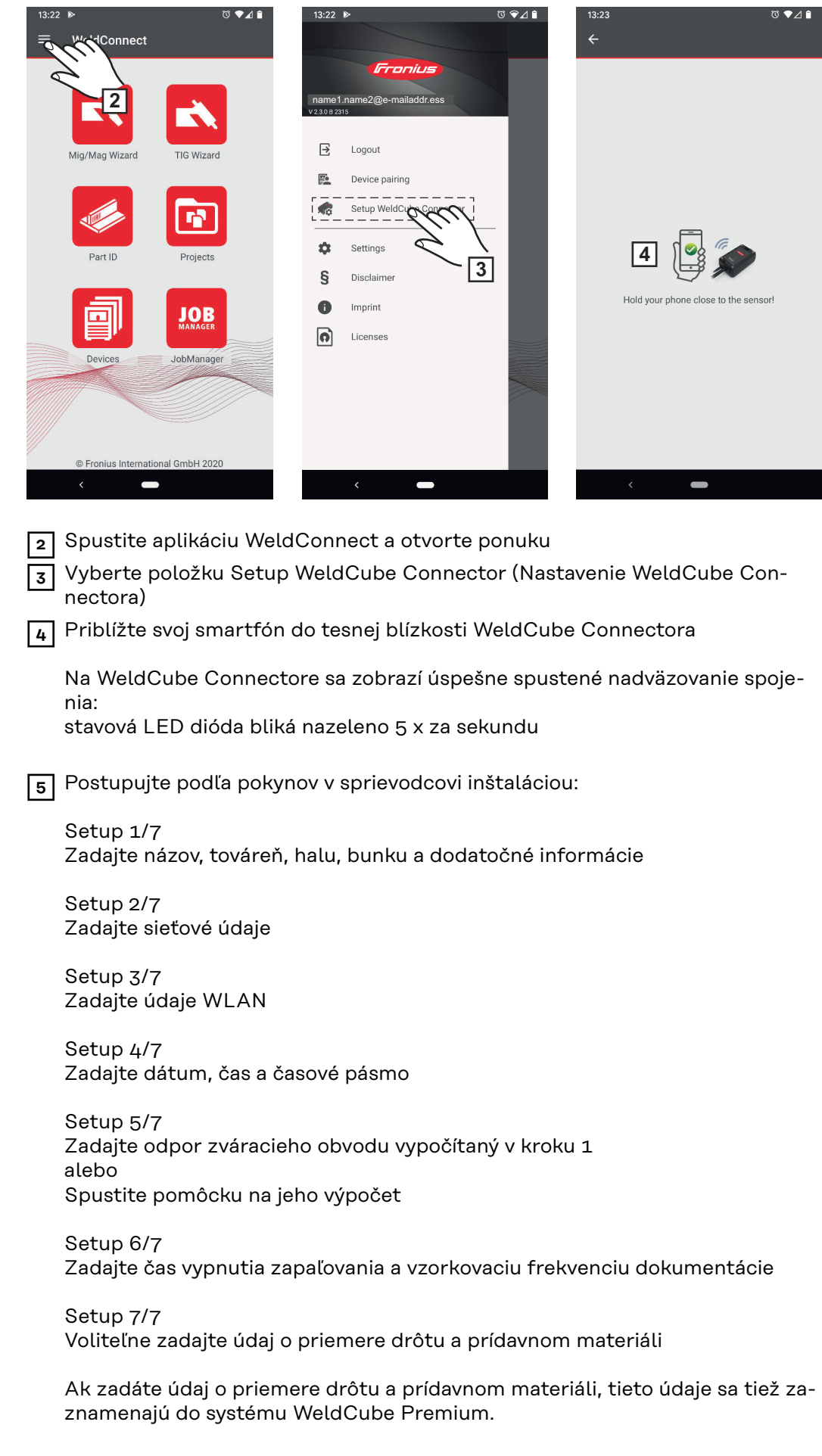

**6** Ukončite WeldCube Connector Setup

Zdokumentované údaje je teraz možné zobraziť na stránke SmartManager alebo vyhodnotiť pomocou systému WeldCube Premium.

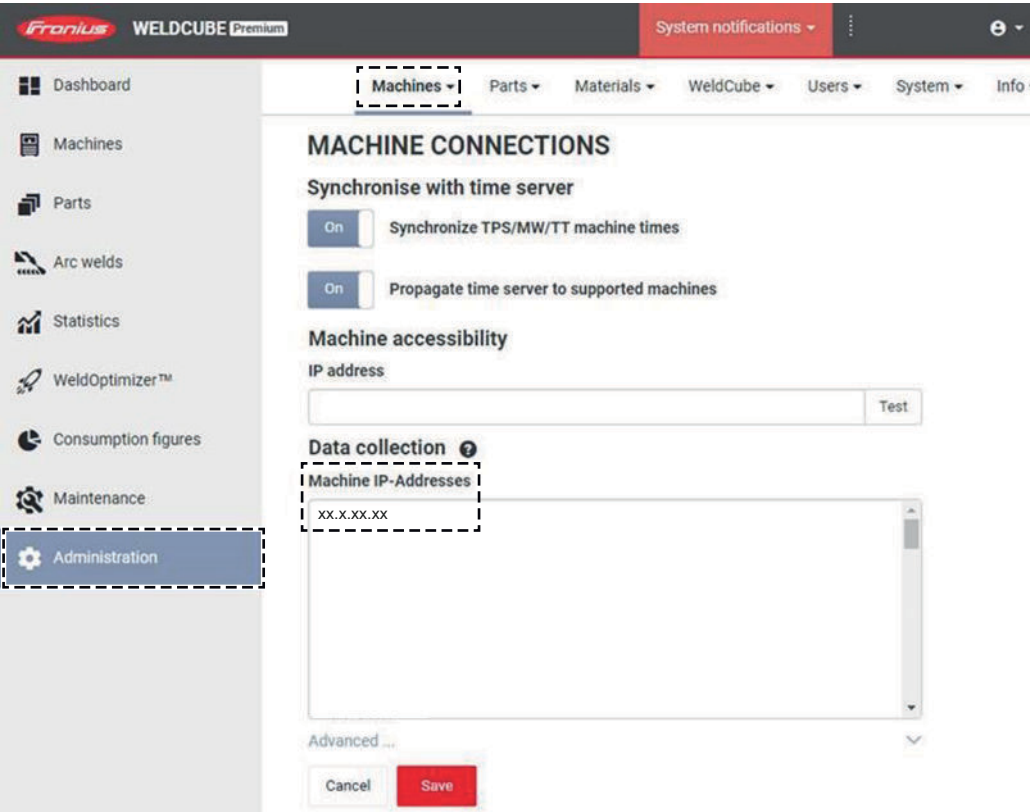

#### **Vyhodnotenie údajov pomocou systému WeldCube Premium:**

**7** V časti Administration (Správa)/Machines (Zariadenia)/Machine IP-Addresses (IP adresy zariadení) zadajte IP adresu WeldCube Connectora

Zaznamenané údaje o zvaroch sa dajú následne zobraziť v dokumentačnom systéme Fronius WeldCube Premium v časti Machines (Zariadenia)/WeldCube Connector.

### <span id="page-35-0"></span>**SmartManager – webová stránka WeldCube Connectora**

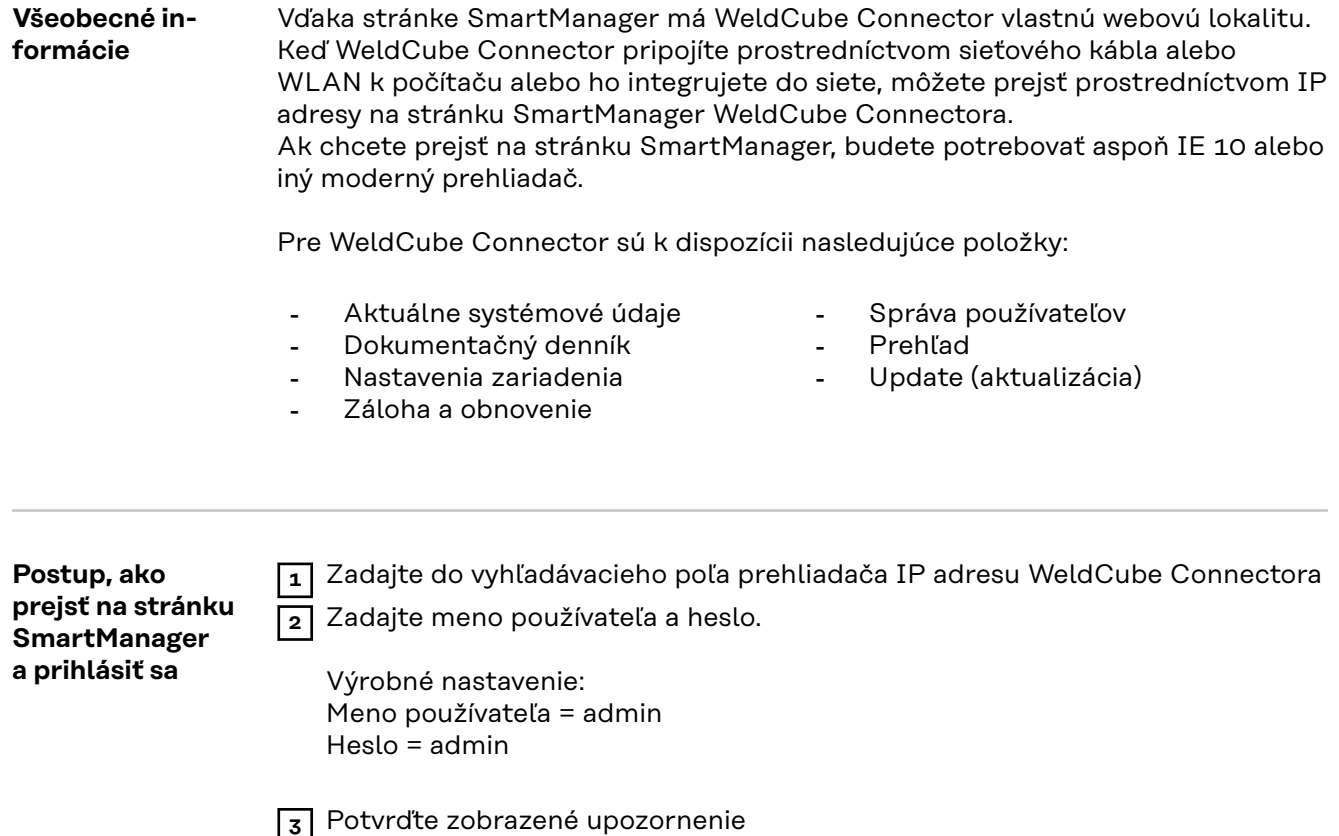

Zobrazí sa stránka SmartManager WeldCube Connectora.

<span id="page-36-0"></span>**Funkcia odblokovania pre prípad, že nefunguje prihlasovanie**

Pri prihlasovaní na stránku SmartManager je možné pomocou funkcie odblokovania odomknúť neúmyselne uzamknutý WeldCube Connector a sprístupniť ho pre všetky funkcie.

**1** Kliknite na možnosť "Spustiť funkciu odblokovania?".

**2** Vytvorenie overovacieho súboru:

Kliknite na ikonu "Uložiť".

Medzi stiahnutými súbormi v počítači sa uloží súbor TXT s nasledujúcim názvom súboru:

unlock\_SN[sériové číslo]\_JJJJ\_MM\_TT\_hhmmss.txt

**3** Tento overovací súbor odošlite e-mailom technickej podpore Fronius na adresu:

welding.techsupport@fronius.com.

Fronius odpovie e-mailom s jedinečným súborom na odblokovanie, ktorý bude mať názov:

response\_SN[sériové číslo]\_JJJJ\_MM\_TT\_hhmmss.txt

**4** Súbor na odblokovanie uložte v počítači.

**5** Kliknite na tlačidlo "Hľadať súbor na odblokovanie".

**6** Súbor na odblokovanie stiahnite.

**7** Kliknite na tlačidlo "Nahrať súbor na odblokovanie".

Heslo správcu WeldCube Connectora sa jednorazovo resetuje na výrobné nastavenie.

#### **Zmena hesla/ odhlásenie**

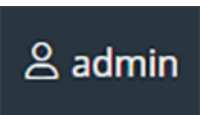

Kliknutím na tento symbol

- možno zmeniť používateľské heslo,
- sa možno odhlásiť zo stránky SmartManager

Zmena hesla stránky SmartManager:

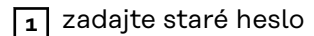

**2** zadajte nové heslo

**3** zopakujte nové heslo

**4** kliknite na ikonu "Uložiť"

#### <span id="page-37-0"></span>**Nastavenia**

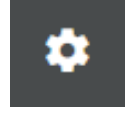

Kliknutím na tento symbol môžete nastaviť jednotky a normy pre WeldCube Connector.

Nastavenia sú závislé od prihláseného používateľa.

#### **Výber jazyka**

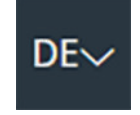

Kliknutím na skratku jazyka sa zobrazia jazyky dostupné pre stránku SmartManager.

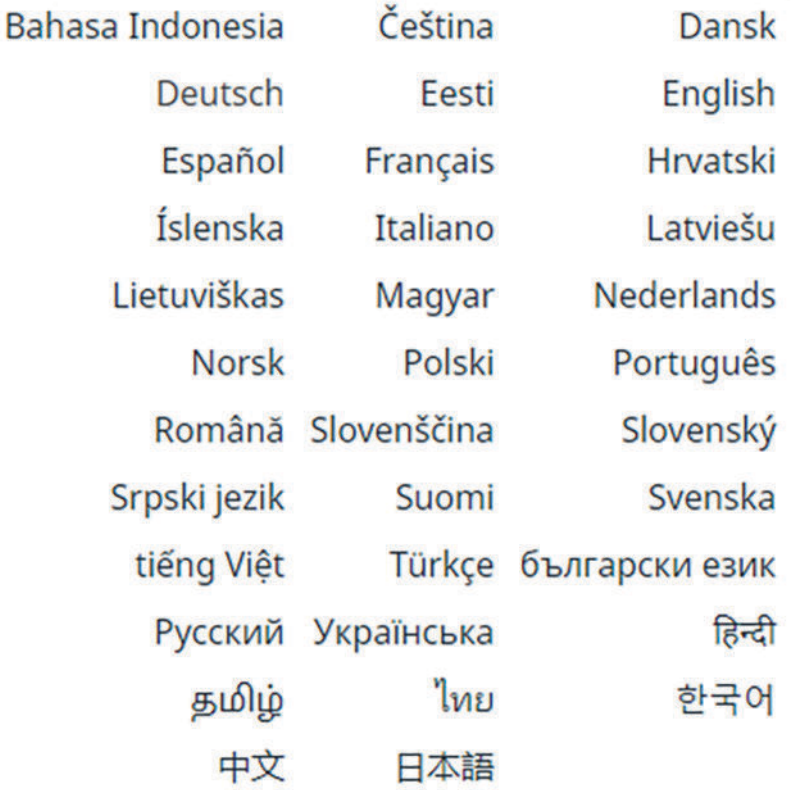

Ak chcete zmeniť jazyk, kliknite na požadovaný jazyk.

<span id="page-38-0"></span>**Zobrazenie stavu** Medzi logom Fronius a zobrazeným WeldCube Connectorom sa zobrazuje aktuálny stav WeldCube Connectora.

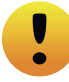

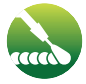

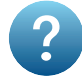

Upozornenie/varovanie Chyba na WeldCube Connectore\*

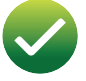

Prebieha zváranie WeldCube Connector je pripravený na prevádzku (online)

WeldCube Connector nie je pripravený na prevádzku (offline)

\* V prípade chyby sa v hornej časti riadka s logom Fronius zobrazí červený znak chyby s číslom chyby. Po kliknutí na znak chyby sa zobrazí popis chyby.

**Fronius**

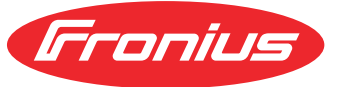

Kliknutím na logo Fronius sa otvorí domovská stránka spoločnosti Fronius: www.fronius.com.

## <span id="page-39-0"></span>**Aktuálne systémové údaje**

#### **Aktuálne systémové údaje**

Ak sú k dispozícii, zobrazia sa aktuálne údaje WeldCube Connectora:

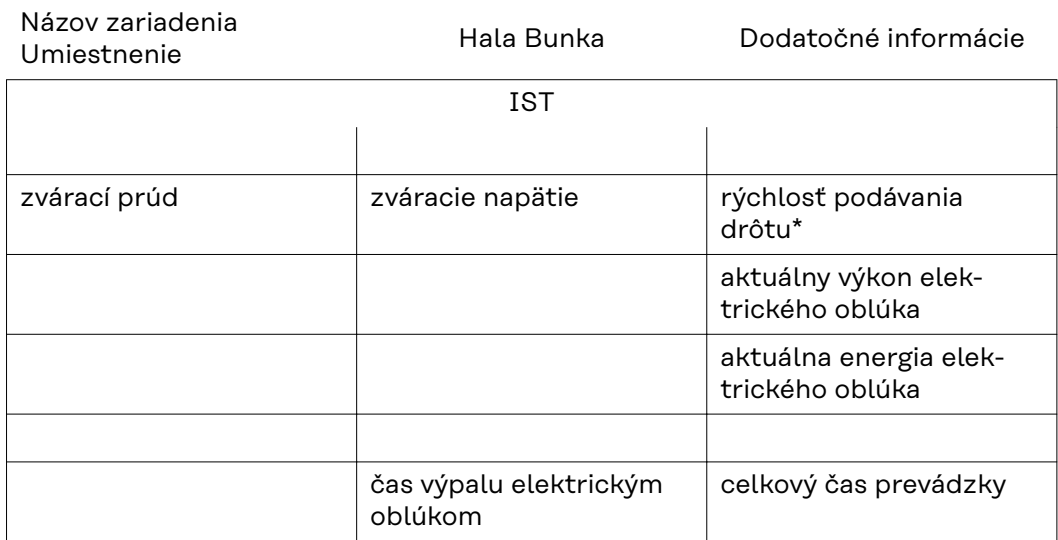

\* Len pri WeldCube Connectore U/I/WFS WSM a WeldCube Connectore U/I/WFS Euro

#### <span id="page-40-0"></span>**Dokumentačný denník**

V časti Dokumentačný denník sa zobrazuje posledných 100 položiek denníka. Tieto položky denníka môžu predstavovať zvárania, chyby, varovania, oznámenia a udalosti. Pomocou tlačidla "Časový filter" môžete filtrovať zobrazené údaje podľa času. Pritom sa zadáva dátum (rrrr mm dd) a čas (hh mm), a to od – do. Prázdny filter načíta najnovšie zvárania. Zobrazenie zváraní, chýb a udalostí je možné deaktivovať.

Zobrazia sa nasledujúce údaje:

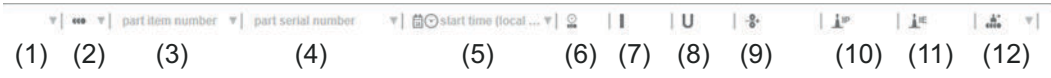

- (1) Typ záznamu
- (2) Číslo zvaru
- (3) Číslo konštrukčného dielu
- (4) Sériové číslo konštrukčného dielu
- (5) Čas začiatku (miestny čas)
- (6) Čas trvania zvárania
- (7) Zvárací prúd v A (stredná hodnota usmerneného prúdu)
- (8) Zváracie napätie vo V (stredná hodnota usmerneného prúdu)
- (9) Rýchlosť podávania drôtu v m/min\*
- (10) IP výkon elektrického oblúka vo W (z aktuálnych hodnôt podľa ISO/TR 18491)
- (11) IE energia elektrického oblúka v kJ (ako celková hodnota celého zvárania podľa ISO/TR 18491)
- (12) Rezervované pre ďalšie údaje
- len pri WeldCube Connectore U/I/WFS WSM a WeldCube Connectore U/I/WFS Euro

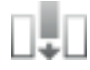

Kliknutím na možnosť "Pridať medzeru" môžete zobraziť ďalšie hodnoty:

- I max/I min: maximálny/minimálny zvárací prúd v A
- Výkon max/výkon min: maximálny/minimálny výkon elektrického oblúka vo W
- Čas začiatku (čas prúdového zdroja), dátum a čas
- U max/U min: maximálne/minimálne zváracie napätie vo V
- Vd max/Vd min: maximálna/minimálna rýchlosť podávania drôtu v m/min

#### <span id="page-41-0"></span>**Základné nastavenia** V položke Dokumentačný denník je možné v základných nastaveniach nastaviť vzorkovaciu frekvenciu pre dokumentáciu a skrytie fázy zapaľovania.

#### **Vzorkovacia frekvencia**

 $0,1 - 100$  s/vyp. Výrobné nastavenie: 0,1 s

 $0,1 - 100,0 s$ 

Dokumentácia sa uloží s nastavenou vzorkovacou frekvenciou.

vyp.

Vzorkovacia frekvencia je deaktivovaná, uložia sa len stredné hodnoty.

#### **Skryť fázu zapaľovania**

Časový úsek, počas ktorého má byť skrytá fáza zapaľovania pri zváraní (napr. preto, aby sa pri krátkych zvaroch zabránilo skresleniu výsledkov merania v dôsledku fázy zapaľovania)

 $0,1 - 2$  s/vyp.

 $0,1 - 2s$ 

Zváracie údaje sa zdokumentujú až po uplynutí nastavenej časovej hodnoty.

vyp.

Zdokumentuje sa aj fáza zapaľovania.

### <span id="page-42-0"></span>**Nastavenia zariadenia**

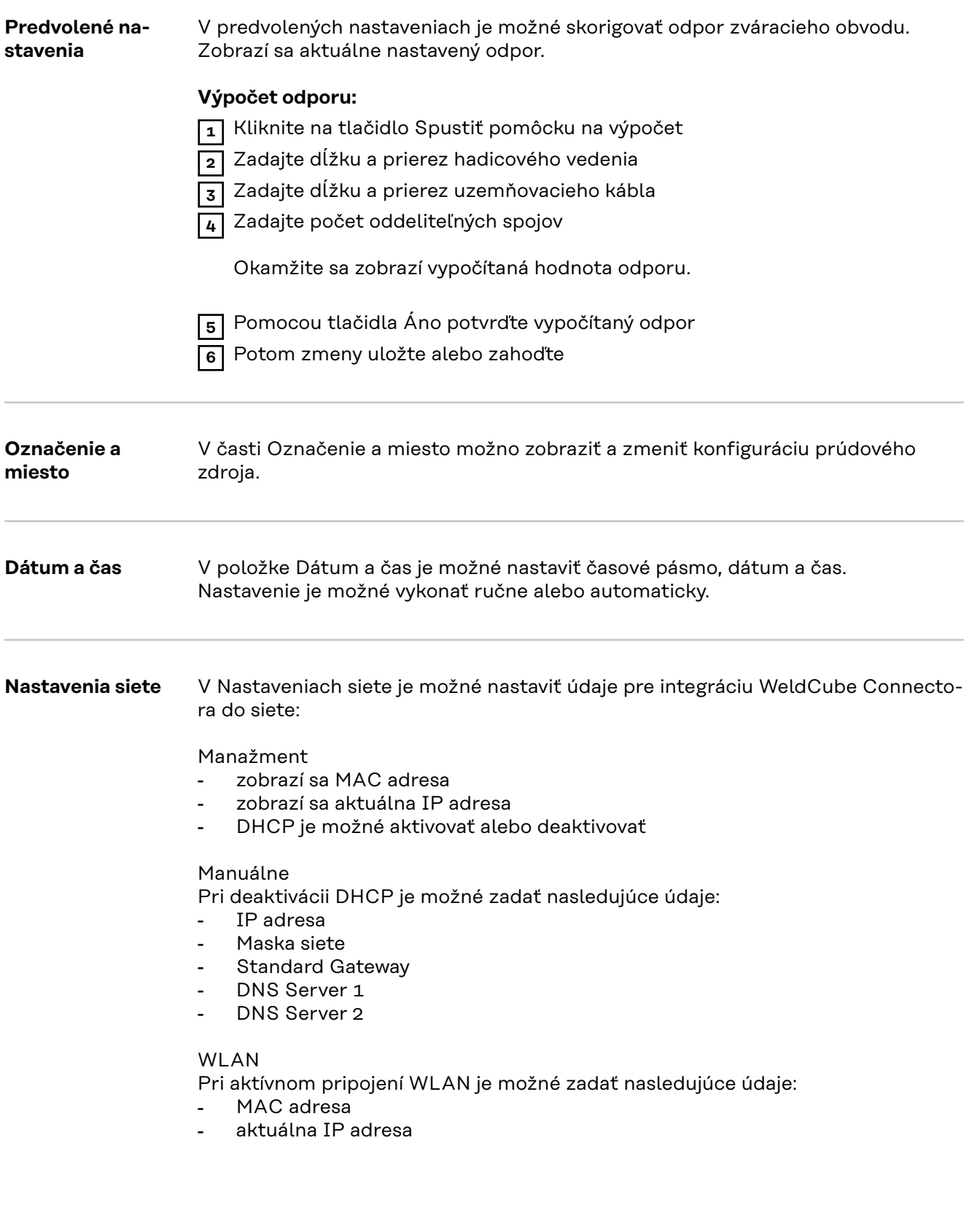

### <span id="page-43-0"></span>**Zálohovanie a obnovenie**

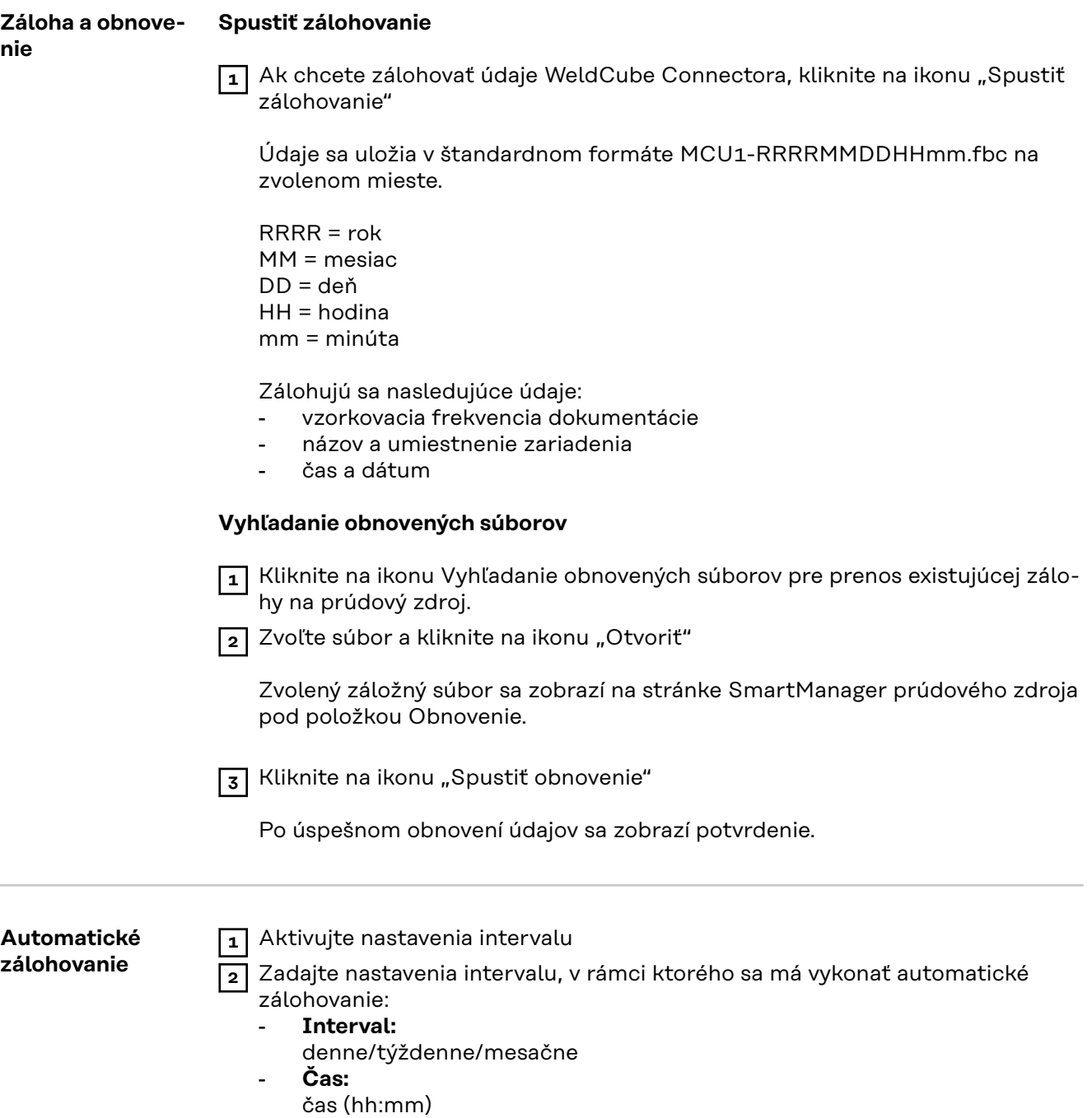

**3** Zadajte údaje o cieli zálohovania:

- **Protokol:**
	- SFTP (Secure File Transfer Protocol)/SMB (Server Message Block)
- Server:
	- Zadajte IP adresu cieľového servera
- **Port:** Zadajte číslo portu; ak sa číslo portu neuvedie, automaticky sa použije štandardný port 22.

Ak je pod protokolom nastavené SMB, nevypĺňajte pole Port.

- **Miesto zálohovania:**

Tu sa konfiguruje podpriečinok, v ktorom sa ukladá záloha. Ak sa miesto zálohovania neuvedie, záloha sa uloží v kmeňovom adresári servera.

**DÔLEŽITÉ!** Pri SMB a SFTB vždy uvádzajte miesto zálohovania s lomkou  $^{\prime\prime}$ .

#### - **Doména/používateľ, heslo:**

Meno používateľa a heslo – ako je nakonfigurované na serveri; pri zadávaní domény najprv uveďte doménu, potom opačnú lomku "\" a následne meno používateľa (DOMAIN\USER).

**4** Ak sa vyžaduje spojenie cez server Proxy, aktivujte a zadajte nastavenia Proxy:

- **Server**
- Port
- Používateľ
- **Heslo**

**5** Uložte zmeny

**6** Aktivácia automatického zálohovania

V prípade otázok týkajúcich sa konfigurácie sa obráťte na svojho správcu siete.

### <span id="page-45-0"></span>**Správa používateľov**

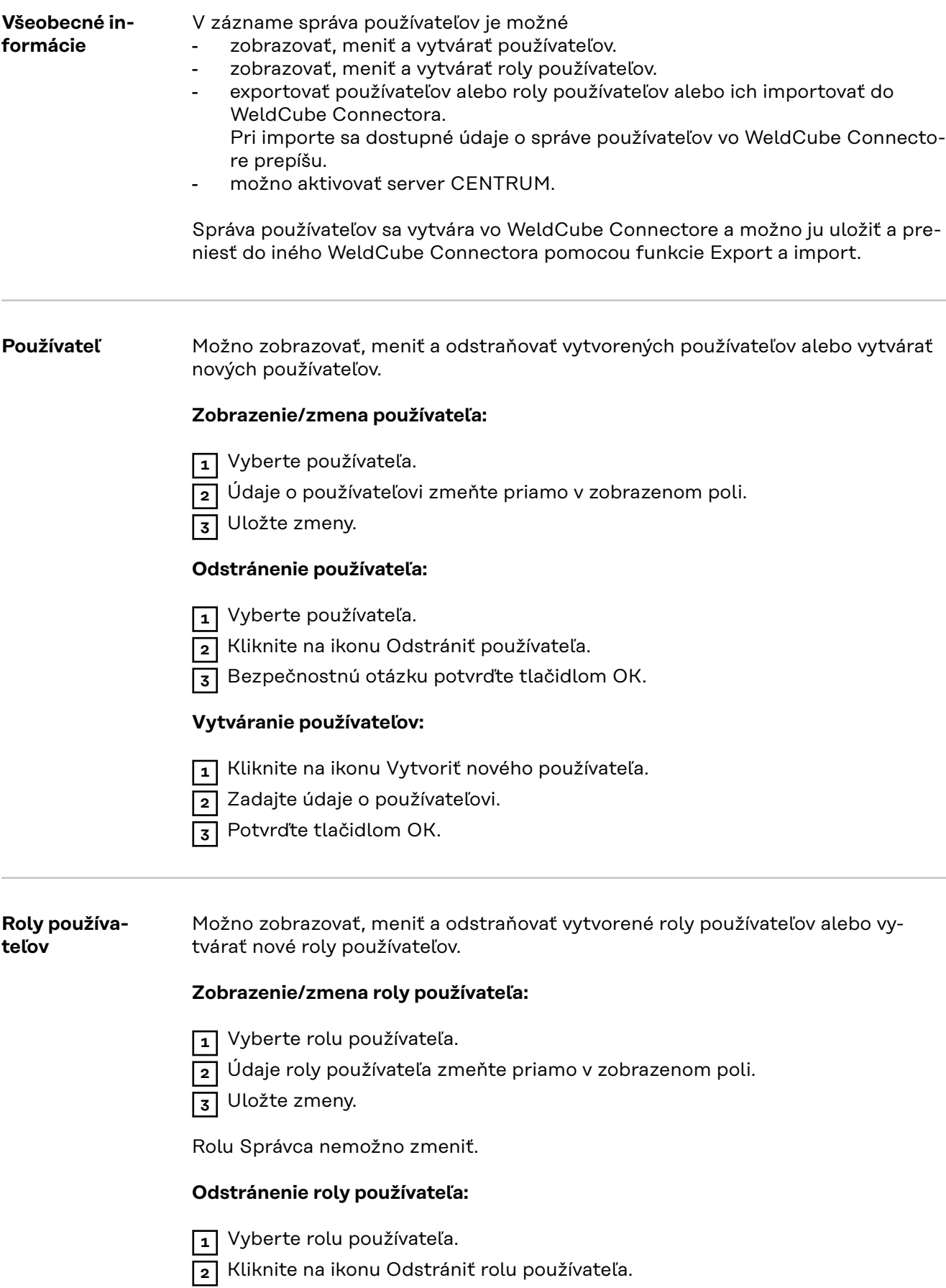

**3** Bezpečnostnú otázku potvrďte tlačidlom OK.

#### <span id="page-46-0"></span>**Vytváranie rol používateľov:**

**1** Kliknite na ikonu Vytvoriť novú rolu používateľa.

- **2** Zadajte názov roly, prevezmite hodnoty.
- **3** Potvrďte tlačidlom OK.

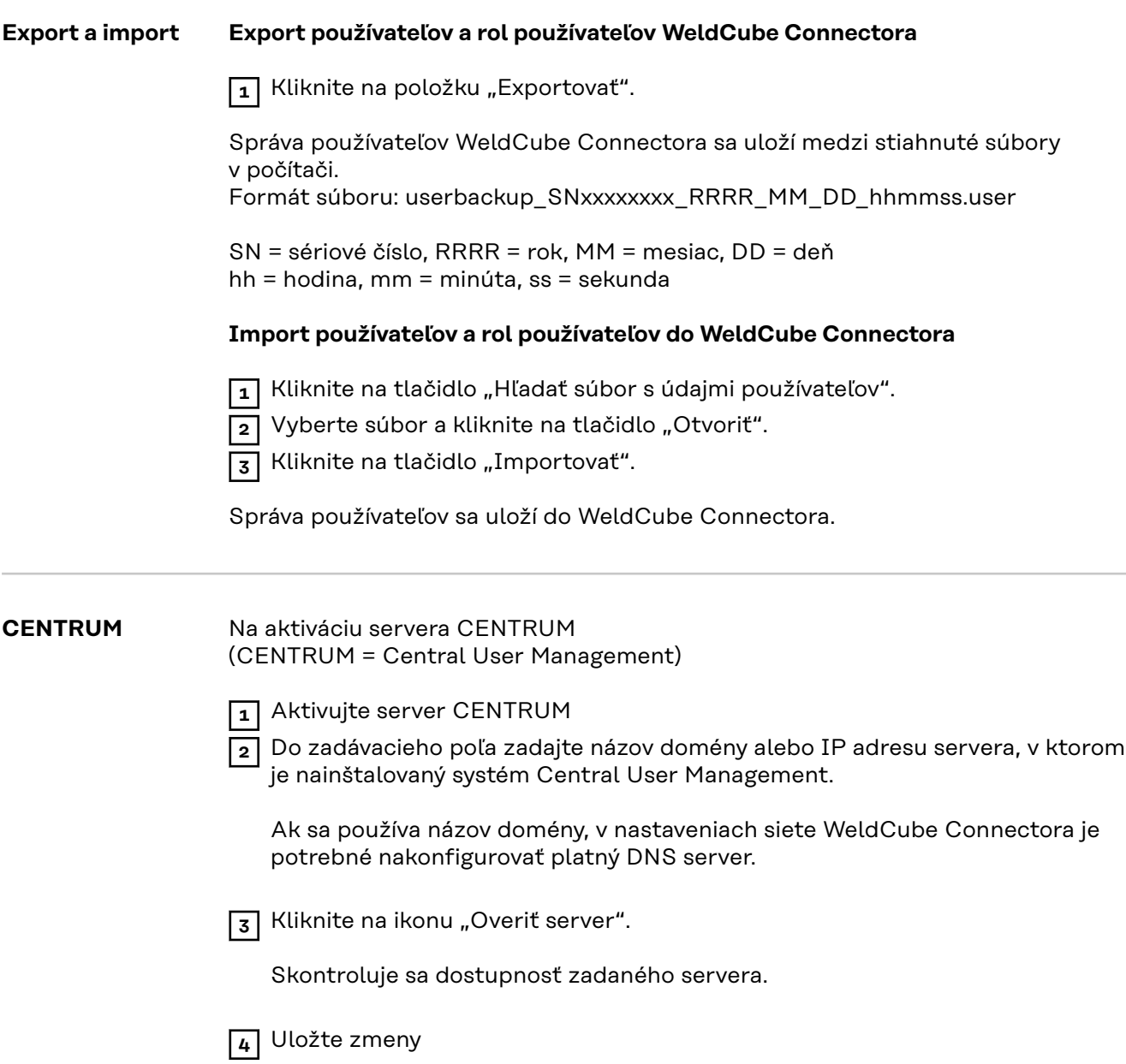

### <span id="page-47-0"></span>**Prehľad**

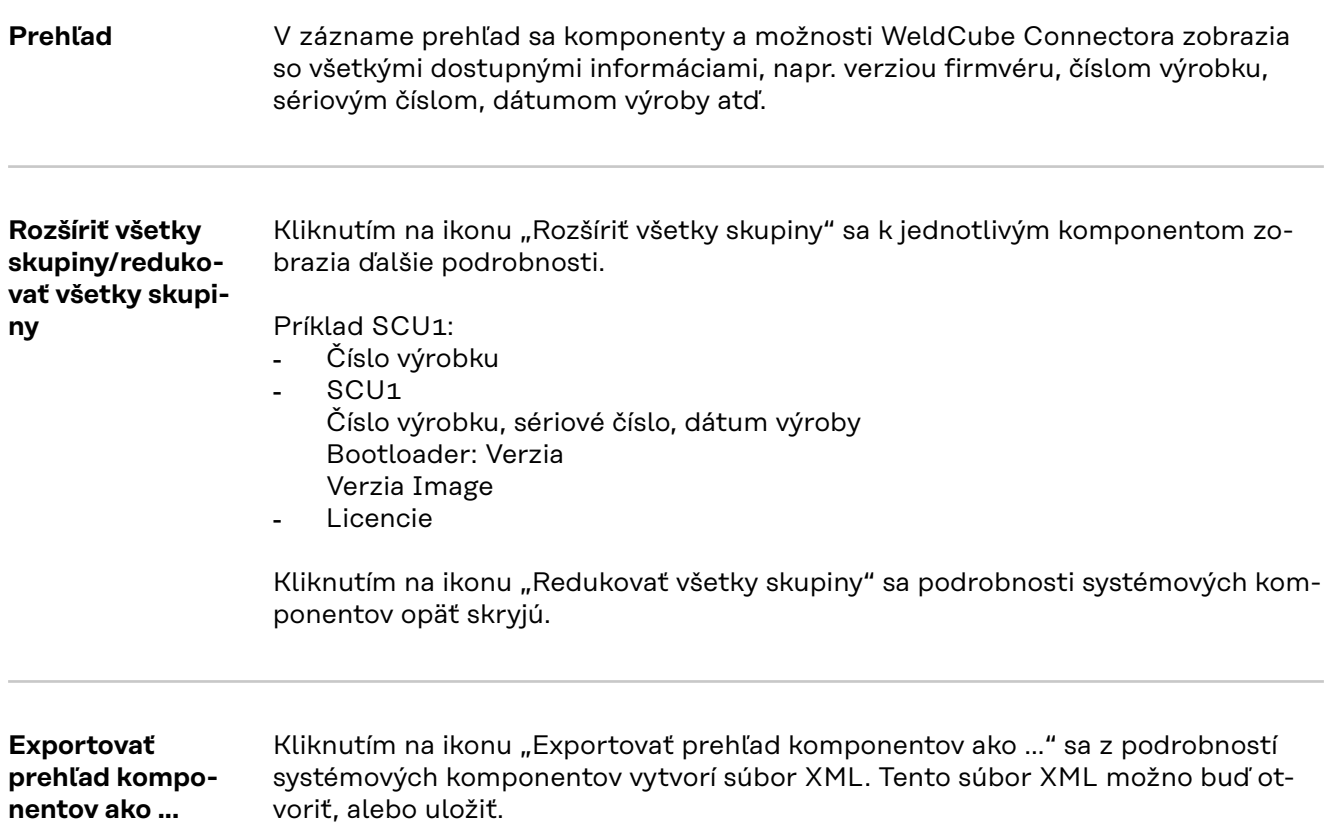

### <span id="page-48-0"></span>**Aktualizácia**

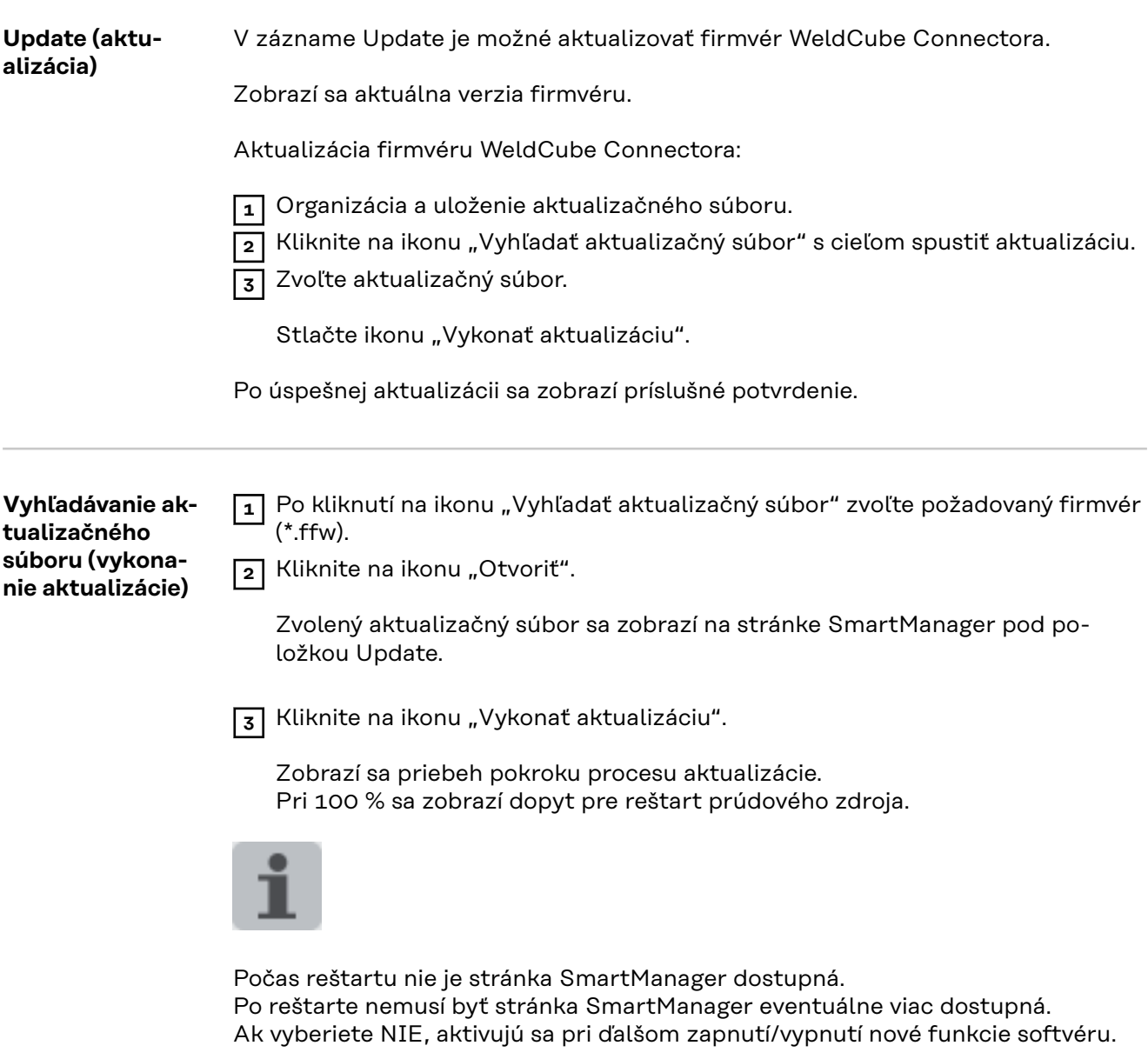

Po úspešnej aktualizácii sa zobrazí potvrdenie a aktuálna verzia firmvéru. Potom sa znova prihláste na stránke SmartManager.

#### <span id="page-49-0"></span>**Fronius Weld-Connect**

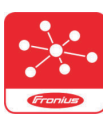

Pod záznamom Update je možné vyvolať aj mobilnú aplikáciu Fronius WeldConnect.

WeldConnect je aplikácia na bezdrôtovú interakciu so zváracím systémom.

#### **S WeldConnect sa dajú vykonávať nasledujúce funkcie:**

- prehľad aktuálnej konfigurácie zariadenia
- mobilný prístup do SmartManager prúdového zdroja
- automatický výpočet východiskových parametrov pre MIG/MAG a TIG
- cloudové úložisko a bezdrôtový prenos do prúdového zdroja
- Identifikácia konštrukčného dielu
- Prihlásenie a odhlásenie na prúdovom zdroji bez karty NFC
- Ukladanie a zdieľanie parametrov a jobov
- Prenos údajov z prúdového zdroja na iný prúdový zdroj prostredníctvom Backup, Restore
- Aktualizácia firmvéru

Fronius WeldConnect je k dispozícii nasledovným spôsobom:

- ako aplikácia pre systém Android
- ako aplikácia pre systém Apple/iOS

Ďalšie informácie o Fronius WeldConnect sú na stránke:

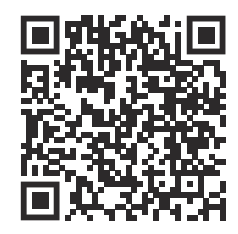

*https://www.fronius.com/en/welding-technology/innovative-solutions/weldconnect*

## <span id="page-50-0"></span>**Diagnostika chýb, odstránenie chýb**

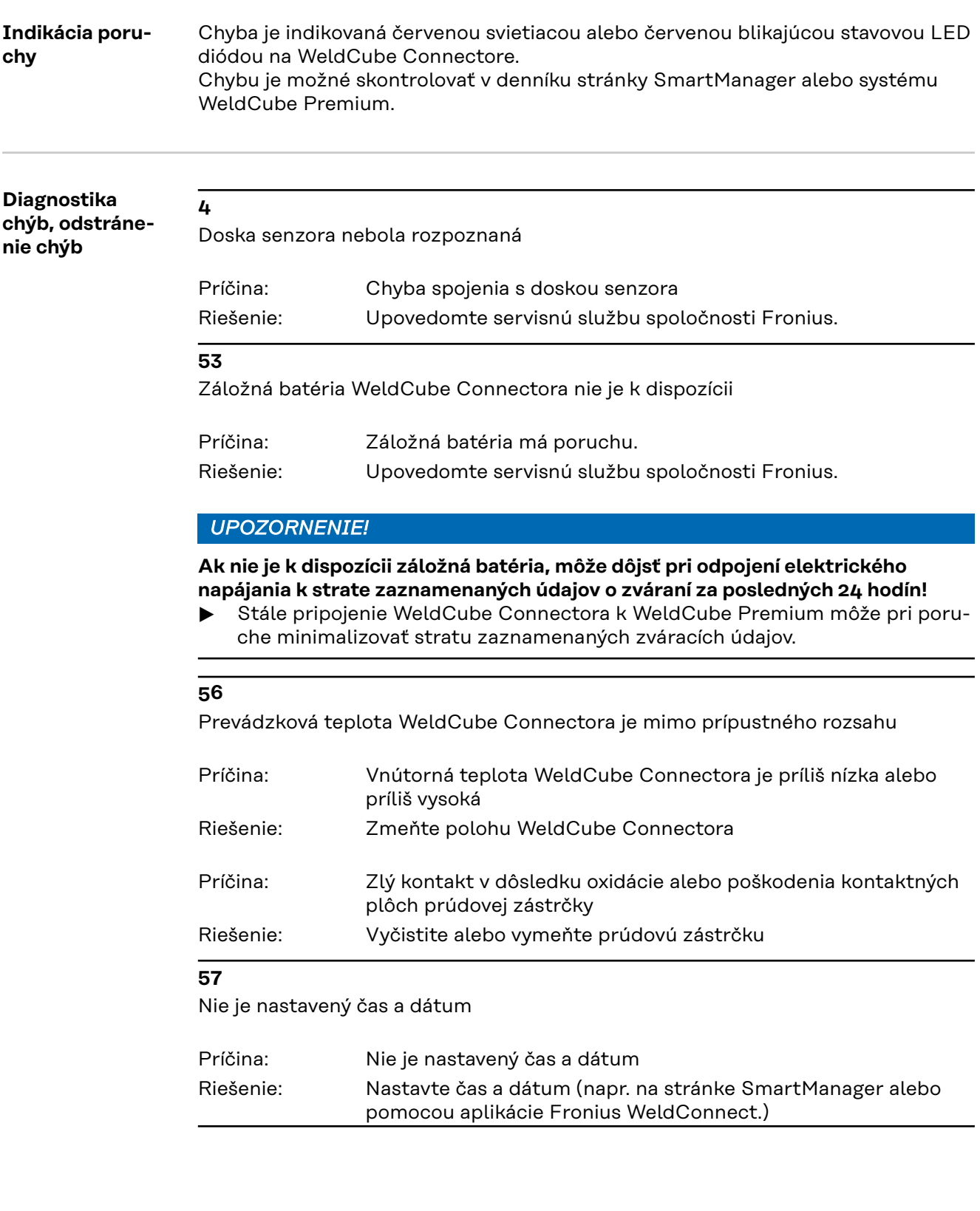

### <span id="page-51-0"></span>**Ošetrovanie, údržba a likvidácia**

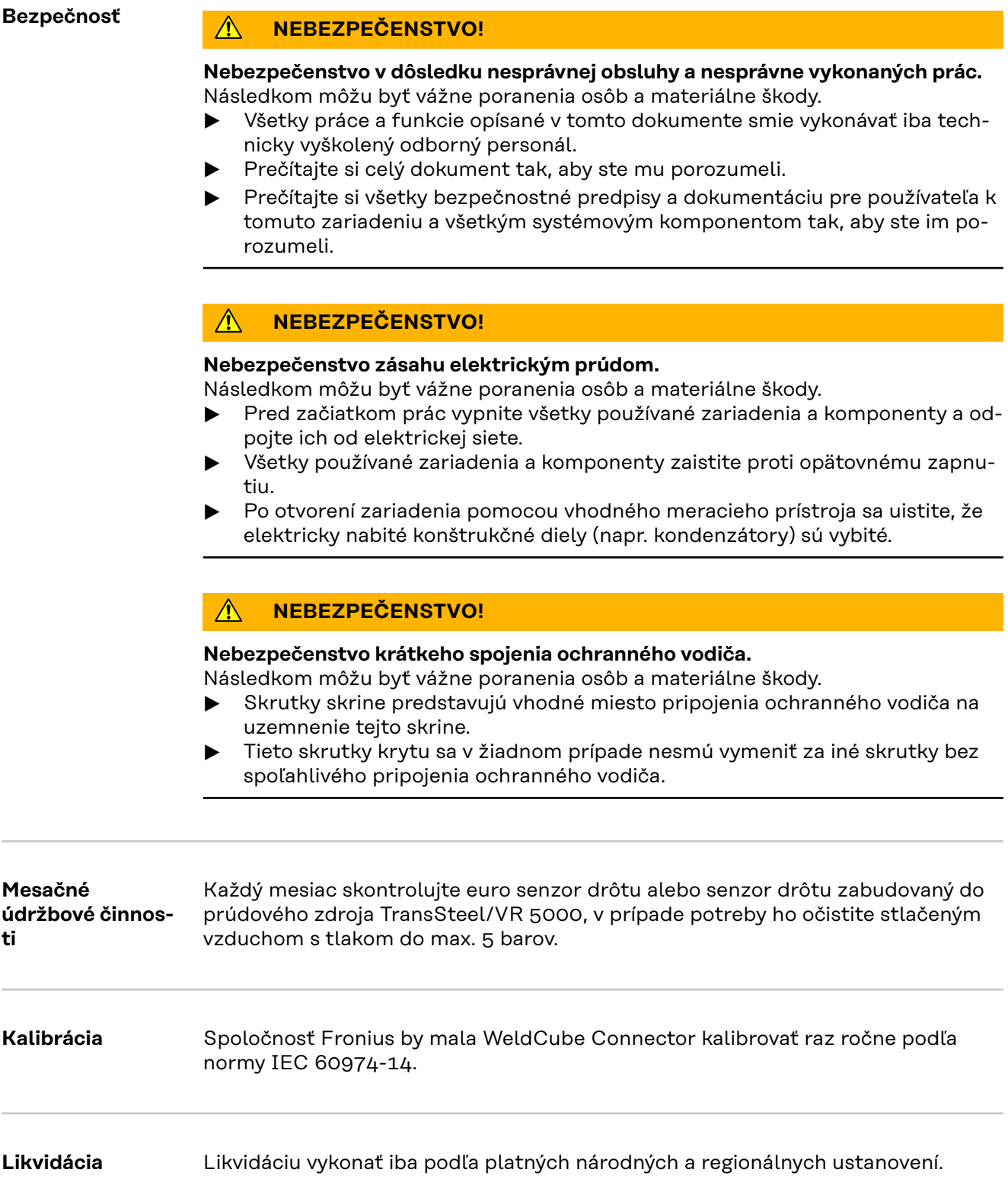

### <span id="page-52-0"></span>**Technické údaje**

**WeldCube nector**

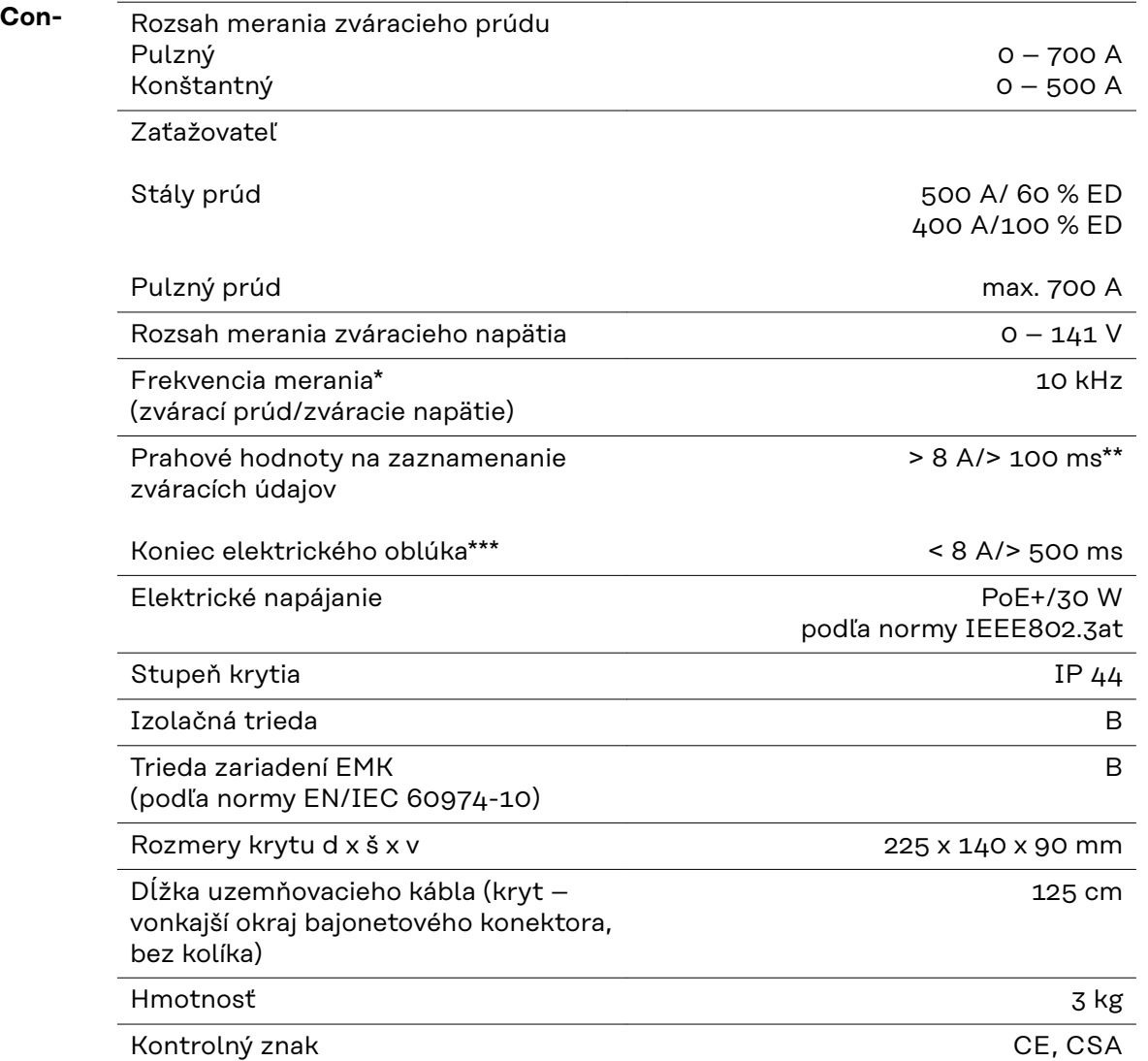

\* Dokumentácia je tvorená strednými hodnotami podľa nastavenej vzorkovacej frekvencie.

Nastavenie vzorkovacej frekvencie nájdete na strane **[42](#page-41-0)**

- \*\* Celé zváranie by malo trvať > 100 ms.
- \*\*\* WeldCube Connector nezistil odtrhnutie elektrického oblúka. Odtrhnutie elektrického oblúka > 0,5 s sa považuje za samostatné zváranie.

ED = zaťažovateľ

<span id="page-53-0"></span>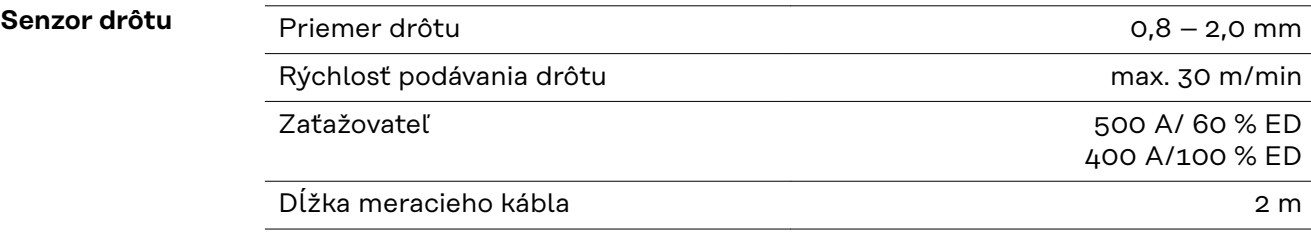

ED = zaťažovateľ

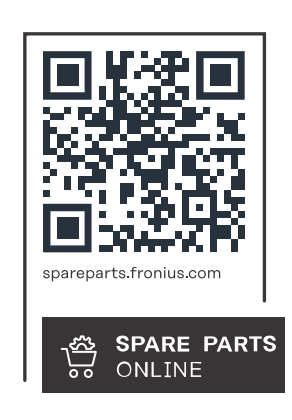

#### **Fronius International GmbH**

Froniusstraße 1 4643 Pettenbach Austria contact@fronius.com www.fronius.com

At www.fronius.com/contact you will find the contact details of all Fronius subsidiaries and Sales & Service Partners.